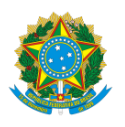

SERVIÇO PÚBLICO FEDERAL UNIVERSIDADE FEDERAL DO SUL E SUDESTE PARÁ INSTITUTO DE GEOCIÊNCIAS E ENGENHARIAS FACULDADE DE GEOLOGIA TRABALHO DE CONCLUSÃO DE CURSO

PATRICK SANTOS DA SILVA

**IMPLEMENTAÇÃO DE ROTINAS COMPUTACIONAIS LIVRES NA GERAÇÃO DE ANÁGLIFOS E SUA APLICAÇÃO NAS FASES DE PRÉ-CAMPO DOS ESTÁGIOS DE CAMPOS DA FACULDADE DE GEOLOGIA DE MARABÁ**

> MARABÁ-PA DEZEMBRO DE 2018

# PATRICK SANTOS DA SILVA

# **IMPLEMENTAÇÃO DE ROTINAS COMPUTACIONAIS LIVRES NA GERAÇÃO DE ANÁGLIFOS E SUA APLICAÇÃO NAS FASES DE PRÉ-CAMPO DOS ESTÁGIOS DE CAMPOS DA FACULDADE DE GEOLOGIA DE MARABÁ**

Trabalho de conclusão de curso apresentado na universidade federal do sul e sudeste do Pará como requisito básico para a conclusão do curso de geologia.

MARABÁ-PA DEZEMBRO DE 2018 PATRICK SANTOS DA SILVA

# **IMPLEMENTAÇÃO DE ROTINAS COMPUTACIONAIS LIVRES NA GERAÇÃO DE ANÁGLIFOS E SUA APLICAÇÃO NAS FASES DE PRÉ-CAMPO DOS ESTÁGIOS DE CAMPOS DA FACULDADE DE GEOLOGIA DE MARABÁ**

**Aprovado em:07/12/2018** Conceito: BOM

BANCA EXAMINADORA

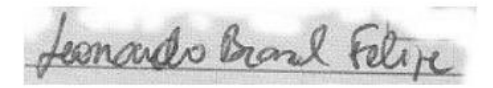

Prof°. Dr. Leonardo Brasil Felipe - Orientador

Sauciseo P. Cosh

Prof° Dr. Francisco Ribeiro da Costa

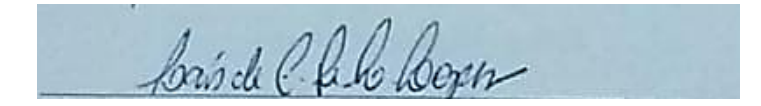

Profª Msc. Laís de Carvalho Faria Lima Lopes

SERVIÇO PÚBLICO FEDERAL UNIVERSIDADE FEDERAL DO SUL E SUDESTE DO PARÁ INSTITUTO DE GEOCIÊNCIAS E ENGENHARIAS **FACULDADE DE GEOLOGIA** 

# ATA DE DEFESA PÚBLICA DO TRABALHO DE CONCLUSÃO DE CURSO

Aos sete dias do mês de dezembro de dois mil e dezoito, às quinze horas e vinte minutos, em sessão pública na Sala 10 da Faculdade de Geologia, do Instituto de Geociências e Engenharias da Unifesspa, na presença da Banca Examinadora presidida pelo Prof. Dr. Leonardo Brasil Felipe e pelos examinadores: Prof. Dr. Francisco Ribeiro da Costa e Profa. Msc. Laís de Carvalho Faria Lima Lopes o aluno: PATRICK SANTOS DA SILVA apresentou o Trabalho de Conclusão de Curso intitulado: "IMPLEMENTAÇÃO DE ROTINAS COMPUTACIONAIS LIVRES NA GERAÇÃO DE ANÁGLIFOS E SUA APLICAÇÃO NAS FASES DE PRÉ-CAMPO DOS ESTÁGIOS DE CAMPOS DA FACULDADE DE GEOLOGIA DE MARABÁ", como requisito curricular indispensável para a integralização do Curso de Graduação em Geologia. Após reunião em sessão reservada. a Banca Examinadora deliberou e decidiu pela \_\_\_ APLOVKUN do referido trabalho, com conceito  $\frac{1}{20}$  M divulgando o resultado formalmente ao aluno e demais presentes e eu, na qualidade de Presidente da Banca, lavrei a presente ata que será assinada por mim, pelos demais examinadores e pelo aluno.

<u>teonard M. Elipe</u>

Tourses Theuro de texte

forts di l'électe d'Oppher<br>Profa. Msc. Lais de Carvalho Faria Lima Lopes

Portrick Souto du Silva

Folha 17, Quadra 04, Lote Especial, Marabá-PA- CEP; 68.505-080. Fone: (94) 2101-1056

#### **Dados Internacionais de Catalogação-na-Publicação (CIP) Biblioteca II da UNIFESSPA. Marabá,PA**

Silva, Patrick Santos da

Implementação de rotinas computacionais livres na geração de anáglifos e sua aplicação nas fases de pré-campo dos estágios de campos da Faculdade de Geologia deMarabá / Patrick Santos da Silva ; orientador, Leonardo Brasil Felipe.  $-2018.$ 

Trabalho de Conclusão de Curso (Graduação) - Universidade Federal do Sul e Sudeste do Pará, Campus Universitário de Marabá, Instituto de Geociências e Engenharias, Faculdade de Geologia, Marabá, 2018.

1. Software livre. 2. Geologia - Marabá - Sensoriamento remoto. 3. Pesquisa espacial. 4. Prática de ensino. I. Felipe, Leonardo Brasil, orient. II. Universidade Federal do Sul e Sudeste do Pará. III. Título.

CDD: 22. ed.: 005.3

""Tenho a impressão de ter sido uma criança brincando à beiramar, divertindo-me em descobrir uma pedrinha mais lisa ou uma concha mais bonita que as outras, enquanto o imenso oceano da verdade continua misterioso diante de meus olhos".

Dedico esse trabalho a todos os membros da minha família e a todos os professores que contribuíram diariamente com seu conhecimento e dedicação e que foram importantes na minha jornada acadêmica. Em especial serei eternamente grato a minha avó Amélia de Mesquita Reis, primeira mentora intelectual. Dedico com muito amor aquela que luta todos os dias pela minha educação, chora as minhas lágrimas, sorri com as minhas alegrias. Minha mãe Sônia Maria Santos da Silva, essa vitória é nossa!

#### **AGRADECIMENTOS**

А toda minha família meus pais, Sônia Maria Santos da Silva e Antônio Paixão Santos da Silva, irmãos, Antônio Sahid, Amelyane e Carlos Eduardo, meus avós materno, Amélia Mesquita e Bonifácio Reis, Oscarina Reis e Arnaldo Lisboa (*in memoriam),* meus avós paterno, Firmina Santos e Armindo Pinheiro (*in memoriam)* cоm muito carinho е apoio, não mediram esforços para qυе еυ chegasse аté esta etapa dе minha vida. Agradeço também a minha namorada, Gleicy Corrêa, que de forma especial e carinhosa me deu força e coragem, apoiando-me nos momentos de dificuldades.

Aos colegas, amigos e irmãos Waldeir Oliveira, Marli Rita, Paula Elayane, Ray e Roberto Mercês, obrigado pelo incentivo e pelo apoio constantes, Stephanie Almeida, Silmara Costa, Antônio Gomes, Fabiano Marques, Leandro Sousa, Josué Passos, Nauã Sousa, Arthur Wenndell, Lucas Scaramussa, Carlos Henrique, Olailson Chavier, Patricia Gomes, Melry Carla, Marcos Formento, Bruno Arcanjo, Lara Travassos, Adriano Pinheiro, os levarei eternamente em minhas construções (pessoais/profissionais). Agradeço também a todos os colegas da turma de Geologia 2013 e 2014.

À Universidade Federal do Sul e Sudeste do Pará, em especial à Faculdade de Geologia, ao corpo docente, direção е administração qυе oportunizaram а janela qυе hoje vislumbro υm horizonte superior, eivado pеlа afinada confiança nо mérito е ética aqui presentes. Ao meu orientador, Profº. Drº. Leonardo Brasil Felipe pela oportunidade е apoio nа elaboração deste trabalho.

#### **RESUMO**

A maioria das atividades de campo da faculdade de geologia da Unifesspa ocorrem sempre próximas à sede do município de Marabá, em áreas importantes dentro da Província Mineral de Carajás, na Faixa Araguaia e/ou ao longo da Bacia do Parnaíba. Para a confecção do mapa pré-campo, os alunos são orientados a foto-interpretar produtos de sensores remotos, quando utilizados com resolução espacial conivente com a escala de trabalho, permite a extração visual, de forma manual, dos vários elementos naturais ou antrópicos, possíveis de serem cartografados. Possibilitando, uma visualização tridimensional torna o processo de extração de informações geológicas mais adequado. Com o avanço da microinformática nas últimas décadas, pode-se analisar, de forma mais rápida e segura, imagens orbitais dos mais diversos sistemas-sensores. O presente trabalho tem como objetivo a criação de imagens anáglifos da área de campo, utilizando-se aplicativos computacionais livres, para que a realização da fotointerpretação seja feita diretamente na tela do computador, sendo assim essa metodologia permitiu a identificação simultânea de feições geológicas e vetorização das mesmas, em ambiente SIG

**Palavras-chave:** *Softwares livre, a*náglifos, estereoscopia, fotointerpretação.

#### **ABSTRACT**

Most fieldworks of Unifesspa's geology faculty always takes place near the headquarters of the municipality of Marabá, in important areas within Carajás Mineral Province, in the Araguaia Fold Belt and / or along the Parnaíba Basin. For the preparation of the pre-field map, students are instructed to photo-interpret remote sensing products, when used with proper spatial resolution, the work scale allows the manual extraction of the various natural or anthropic elements that can be mapped. Therefore, three-dimensional visualization makes the process of extracting geological information more suitable. With the advancement of micro-computing in the last decades, it is possible to analyze, in fast and secure methods, orbital images of the most diverse sensor systems. The present work aims at the creation of anaglyphic images of the field areas, using free softwares, so that the realization of the photointerpretation is done directly on the computer screen, in this way this methodology allows the simultaneous identification of geological features and their vectorization, in a GIS environment.

**Keywords**: Free Softwares, anaglyphs, stereoscopy, photointerpretation

# **LISTA DE FIGURAS**

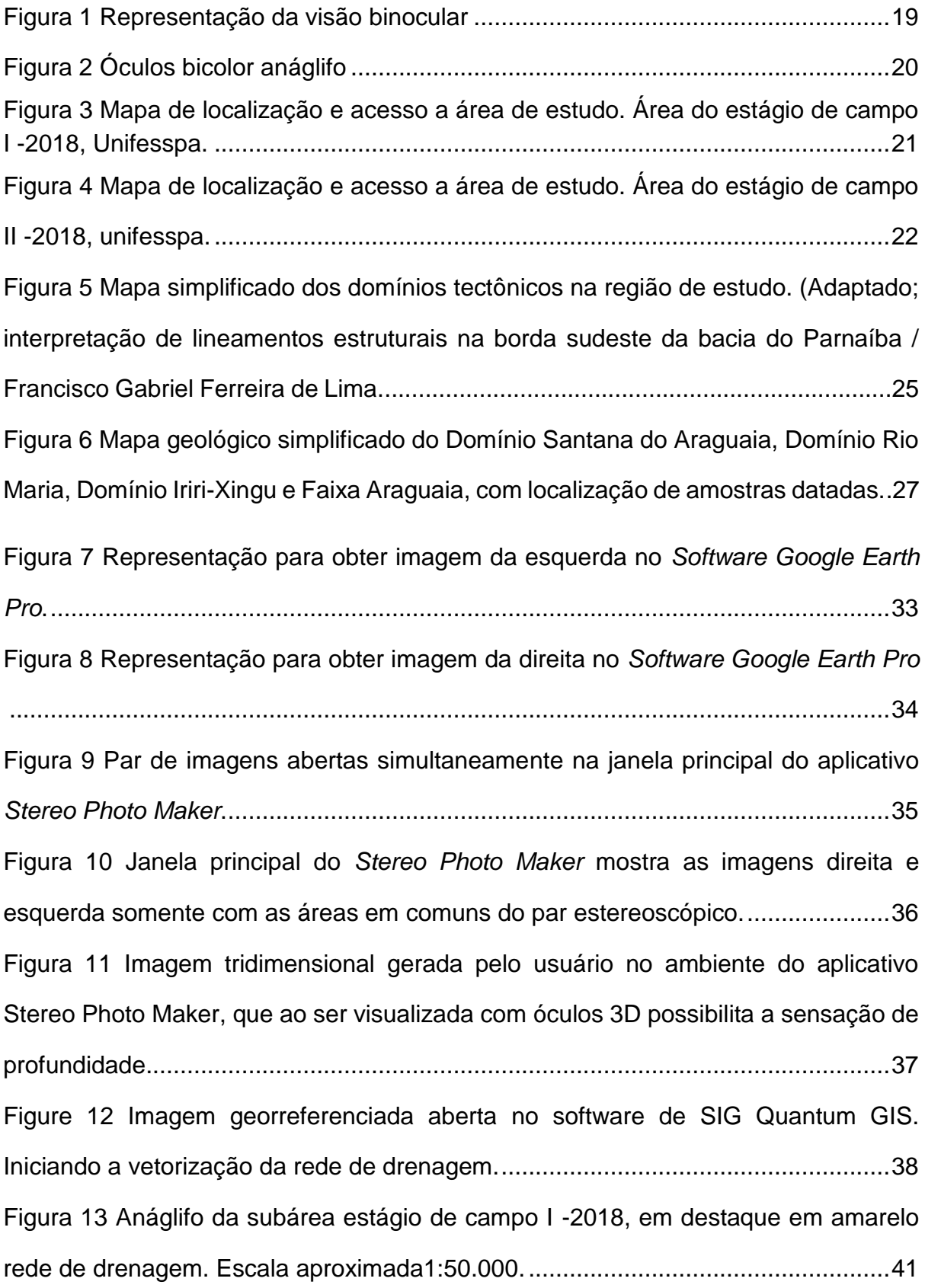

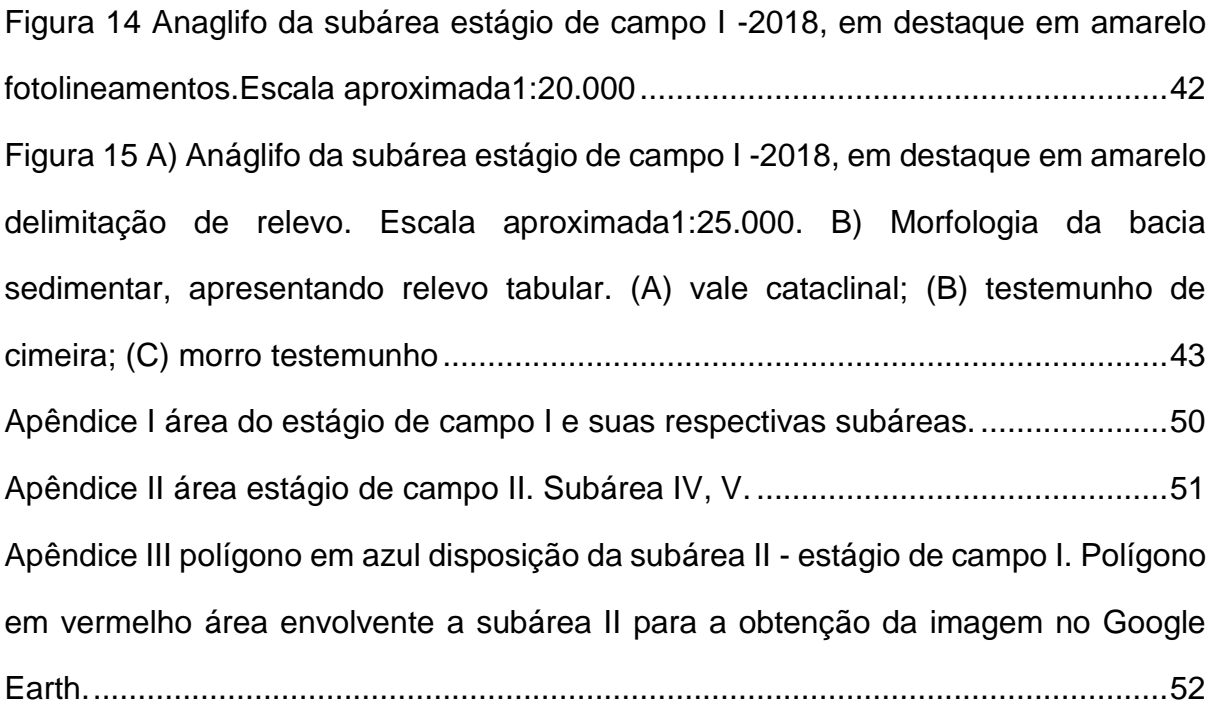

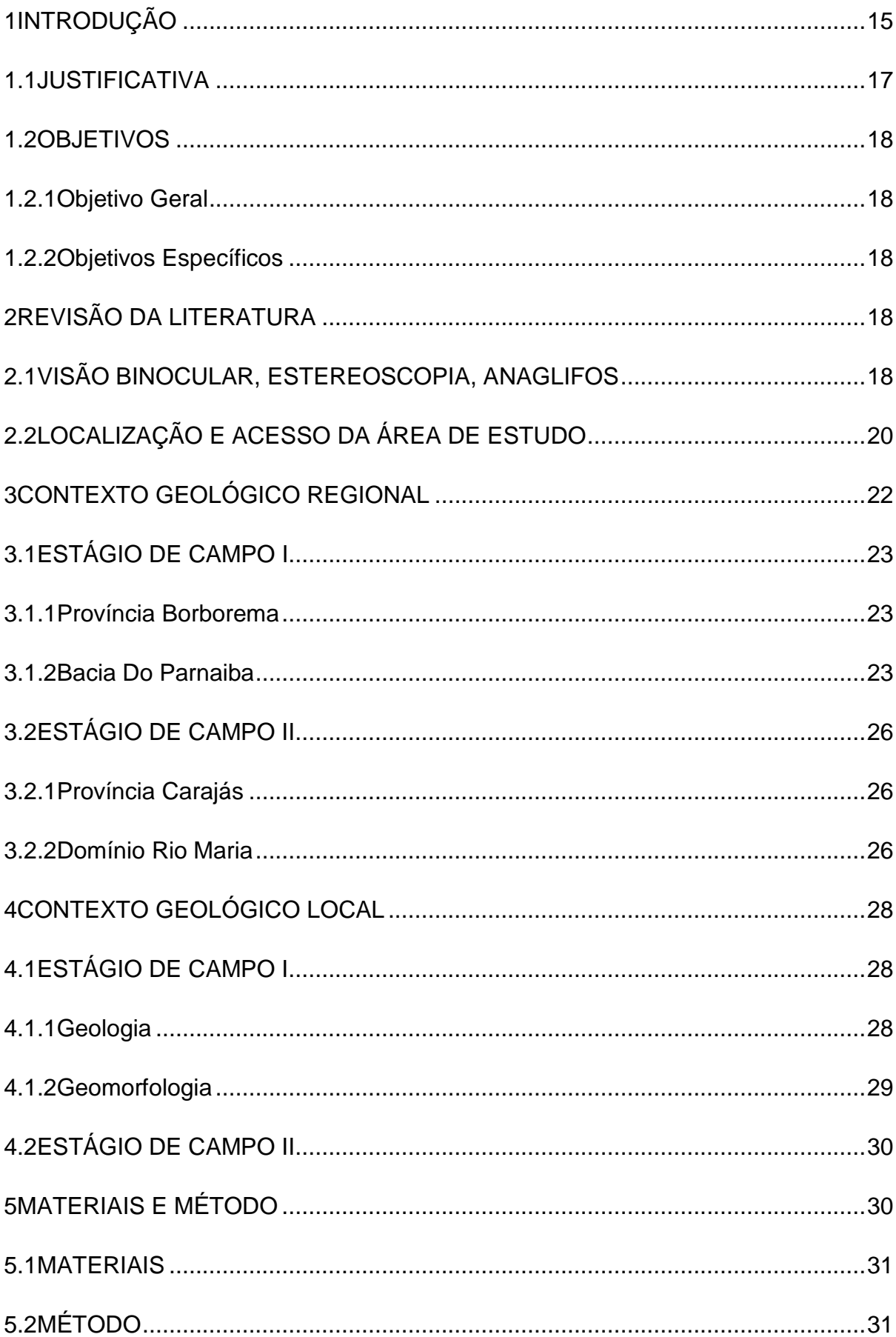

# **SUMÁRIO**

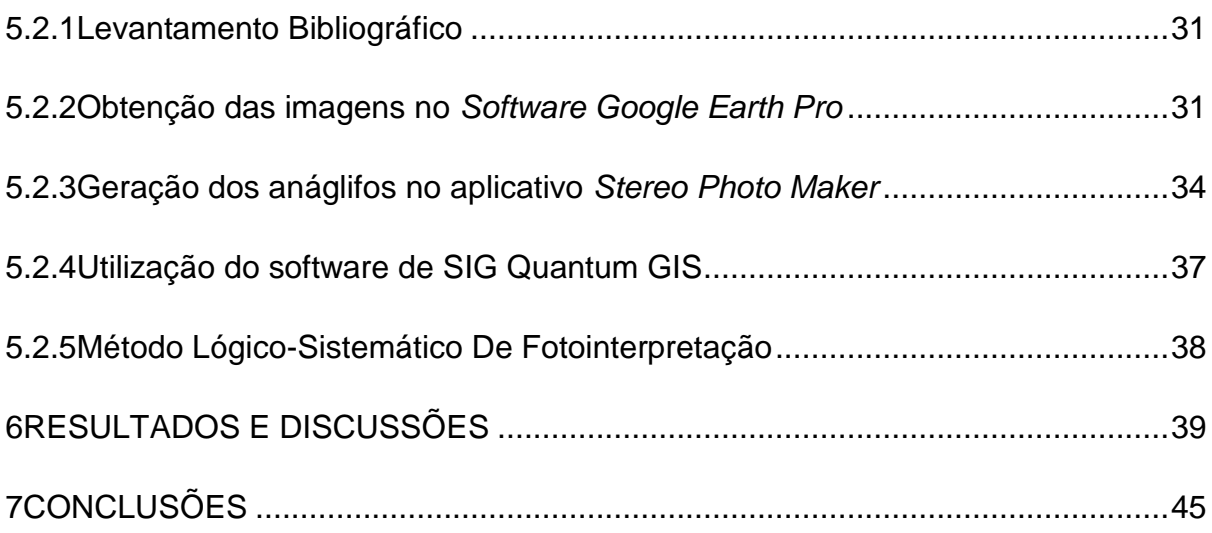

#### <span id="page-14-0"></span>**1 INTRODUÇÃO**

A Faculdade de Geologia da UNIFESSPA, campus de Marabá, completará, em 2019, quatorze anos de existência, graças a um esforço conjunto entre a Universidade Federal do Pará e a Vale. Ao longo desses anos, muitas atividades de ensino prático em campo foram realizadas, todas as atividades tenden ocorrem próximas à sede do município de Marabá, em áreas relevante ao ensino dentro da Província Mineral de Carajás, na Faixa Araguaia e/ou ao longo da Bacia do Parnaíba.

Os estágios de campo são disciplinas práticas previstas em todo currículo acadêmico de Geologia no território brasileiro e é de suma importância para o aluno aplicar, na prática, o conteúdo teórico obtido em sala de aula. Nas atividades de campo, o novo Projeto Político-Pedagógico do curso de Geologia (atualizado em 2018) contempla diversas atividades de campo de curta duração (4 dias, em média) e dois Estágios de Campo (I e II) com maior prazo de duração (de 10 a 15 dias de trabalho).

Nas práticas de campo, pode-se ratificar que o Estágio de Campo I é sempre realizado em terrenos sedimentares (geralmente nas bordas ou no interior da Bacia do Parnaíba), e o Estágio de Campo II é realizado em terrenos metamórficos e magmáticos da região da Província Mineral de Carajás. Estas atividades de campo de longa duração, os alunos são orientados a produzir a revisão biblográfica à etapa pré-campo, com todos os trabalhos geológicos relevantes já publicados sobre a área, bem como confeccionar um mapa preliminar para auxílio no planejamento das atividades, e principalmente, para o deslocamento das equipes na área de estudo.

Para a confecção do mapa pré-campo, os alunos são orientados a foto-interpretar produtos de sensores remotos diversos, na intenção de preparar produtos cartográficos dos aspectos do relevo, lineamentos e padrões de drenagem, áreas urbanizadas e principalmente, vias de acesso para deslocamento em campo.

De acordo com Soares & Fiore (1976), a fotoleitura e fotoanálise representam uma das etapas inicias no mapeamento geológico, e a fotointerpretação caracteriza as diversas formas de arranjo do relevo e da drenagem, podendo avaliar o seu significado e, das propriedades da imagem, estabelecer as características do objeto.

Produtos de sensores remotos, quando utilizados com resolução espacial conivente com a escala de trabalho, permitem a extração visual, de forma manual, dos vários elementos naturais ou antrópicos, possíveis de serem cartografados. Logo, uma visualização tridimensional torna o processo de extração de informações geológicas mais adequada.

Até bem pouco tempo atrás, a disciplina Fotogeologia era amplamente utilizada para levantamentos pré-campo. No entanto, com o avanço da tecnologia de informática e com a popularização dos dados de sensores remotos diversos, as técnicas de foto-interpretação em fotografias aéreas antigas se tornaram obsoletas. Atualmente é possível extrair informações espaciais diretamente na tela do computador, fotointerpretado imagens diversas, com uso de ferramentas de geoprocessamento, em ambiente de Sistema de Informações Geográficas (SIG).

Segundo Marchetti & Garcia (1986), estereoscopia consiste na ciência e na arte que permite a percepção de profundidade, ou seja, na visualização em três dimensões, sendo também o nome dado ao estudo dos métodos que tornam possível esse efeito. Portanto, estereoscopia é a criação de imagens 3D através da sobreposição de duas imagens retiradas em posições ligeiramente diferentes. O anáglifo é um dos métodos utilizados para observar imagens em 3D.

#### <span id="page-16-0"></span>1.1 JUSTIFICATIVA

A análise estereoscópica, utilizando o método de visualização anaglífica, apresenta baixo custo e qualidade superior àquela normalmente realizada através de anáglifos criados a partir de fotografias obtidas por câmeras acopladas em aeronaves.

Com o avanço da microinformática nas últimas décadas, pode-se analisar, de forma mais rápida e segura, imagens orbitais dos mais diversos sistemas-sensores que podem ser adquirido de forma gratuita. A ideia é sempre se valer dessa evolução, porém, utilizando-se softwares de código aberto, objetivando custos menores para realizar a metodologia de criação de anáglifos.

Levando-se em conta a atual realidade orçamentária das Universidades Federais, essa possibilidade torna-se bastante interessante, sendo viável a sua utilização, principalmente no processo de ensino nas atividades pré-campo dos estágios de campo dos cursos de geologia, como também para os mais diversos trabalhos de campo

*Softwares*, baseados no código fonte do Linux e *softwares* de Geoprocessamento ou tratamento de imagens, ambos livres, são fundamentais para o tratamento dos dados espaciais, devido principalmente, no que diz respeito à segurança digital e estabilidade de trabalho. Desta forma, torna-se ainda mais necessário o uso de programas de código aberto, pelo baixo custo (quase zero) na aquisição e instalação dos aplicativos, bem como pela garantia que os dados não serão interrompidos ou perdidos durante o processamento.

#### <span id="page-17-0"></span>1.2 OBJETIVOS

#### <span id="page-17-1"></span>1.2.1 Objetivo Geral

O presente Trabalho de Conclusão de Curso tem como objetivo principal realizar o aprimoramento da aplicabilidade da estereoscopia utilizando *softwares* livres, com a finalidade de utilizar o método de visualização anaglífica nos estágios de campo I e II. Além disso eainda a criação de imagens anáglifos de áreas de campo reais, utilizando aplicativos computacionais livres.

<span id="page-17-2"></span>1.2.2 Objetivos Específicos

Para alcançar tais resultados, será necessário atingir os seguintes objetivos específicos:

● obter, confeccionar e interpretar imagens anaglífica, utilizando *softwares* Livres, das áreas dos estágios de campo I e II;

● apresentar o método de visualização anaglífica no estágio de campo I

(terreno sedimentar);

● avaliar a contribuição da utilização do método nos estágios de campo I e II.

#### <span id="page-17-3"></span>**2 REVISÃO DA LITERATURA**

#### <span id="page-17-4"></span>2.1 VISÃO BINOCULAR, ESTEREOSCOPIA, ANAGLIFOS

A visão binocular produz na observação de duas imagens do mesmo objeto de posições ligeiramente diferentes, ou mais especificamente separadas pela distância Interpupilar. As duas imagens visuais são conduzidas por estímulos elétricos ao cérebro que, aceitando a disparidade de uma pequena distância horizontal entre elas, as une resultando em uma imagem tridimensional. Assim, cada olho observa apenas uma imagem e posteriormente ocorre a formação do modelo tridimensional do objeto observado, representado na Figura 01.

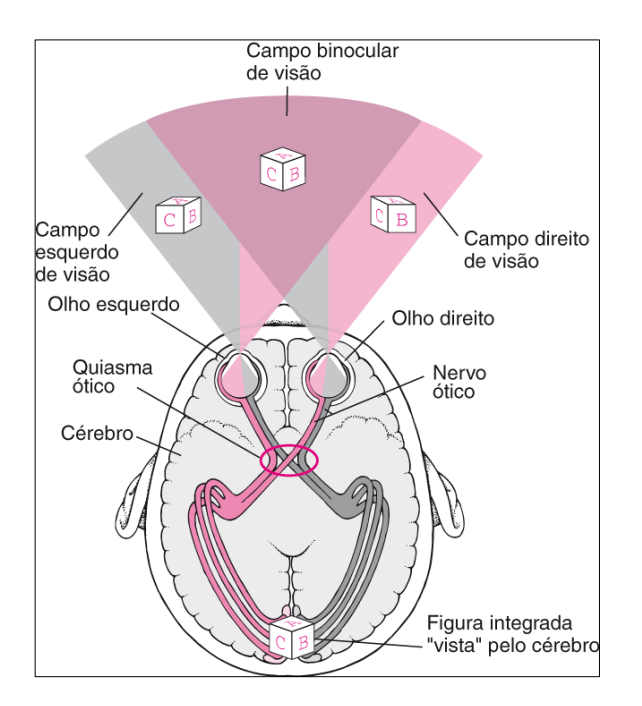

Figura 1 Representação da visão binocular

Fonte: *Merck* manual**.**

Na observação monocular, isto é, efetuada com apenas um olho, não ocorre a formação do modelo tridimensional do local observado, dificultando as medições, principalmente as diferenças de profundidade entre objetos, a qual passa a ser feita na perspectiva de objetos e no encobrimento parcial entre estes. Dessa forma, a observação em 3D só e factível através da observação binocular de duas imagens do mesmo local, obtidas de posições diferentes, sendo que cada olho deve observar apenas uma imagem (ANDRADE, 1998; TAVARES e FAGUNDES, 1995; ROQUES e PESCE, 2004).

A Estereoscopia é a ciência e a arte que permite a visão estereoscópica, ou seja (terceira dimensão) e o estudo dos métodos que tornam possíveis esses efeitos (GARCIA e PIEDADE, 1981). Na década de 1990, os avanços da informática permitiram a geração de imagens em 3D, de boa qualidade, no monitor de computador e a consequente utilização em aplicações científicas, industriais e de entretenimento (SANCHEZ,2000).

Ao decorrer dos anos aplicativos computacionais foram desenvolvidos para possibilitar a geração de anaglifo no monitor do computador, e assim facilitar a observação em 3D. Normalmente, as fotografias utilizadas para a obtenção dos anáglifos visão estereoscópica são oriundas da aerofotogrametria, no entanto, muitas vezes as fotografias adquiridas não apresentam qualidade adequada para gerar boas imagens 3D além de ter um certo custo, Segundo Reynol (2010), o equipamento necessário pode chegar a US\$1,5 milhões.

O anáglifo pode ser definido com a figura resultante da impressão ou projeção, em superposição, de um par de fotografias estereoscópicas (ou mesmo desenhos) em cores complementares (Azul e vermelho), de tal forma que a imagem vista em relevo ou em 3D é obtida pela observação do anaglifo através de óculos (Figura 02) com filtros nas usadas cores complementares (GARCIA e PIEDADE, 1981).

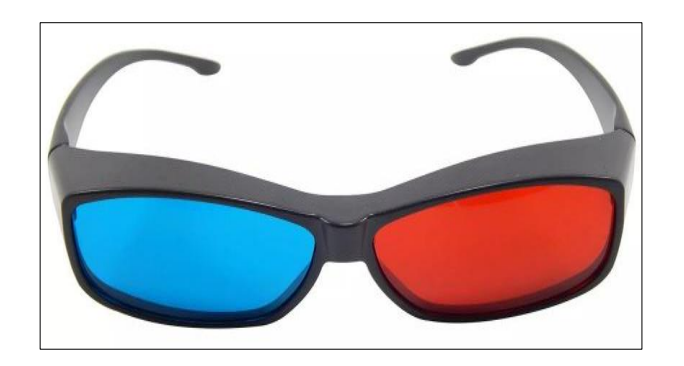

Figura 2 Óculos bicolor anáglifo

## <span id="page-19-0"></span>2.2 LOCALIZAÇÃO E ACESSO DA ÁREA DE ESTUDO

O método de visualização anaglífica foi aplicado em dois estágios de campo cujas características litológicas dos terrenos são distintas, no estágio de campo I encontrase terreno sedimentar e o estágio de campo II terreno cristalino.

Fonte: Autor

A área de estudo referente ao terreno sedimentar situa-se no Nordeste brasileiro, sudoeste do Estado do Piauí, sob as coordenadas UTM 765776/9031860 e 779126/9020872, a área ocupa a porção Noroeste do Município Coronel José Dias (Figura 03). Distante 1.103km de Marabá-PA, e 524 Km da Capital do Estado Piauí, Teresina. O município faz divisa com os municípios de São Raimundo Nonato, João Costa e Brejo do Piauí,

Figura 3 Mapa de localização e acesso a área de estudo. Área do estágio de campo I -2018, Unifesspa.

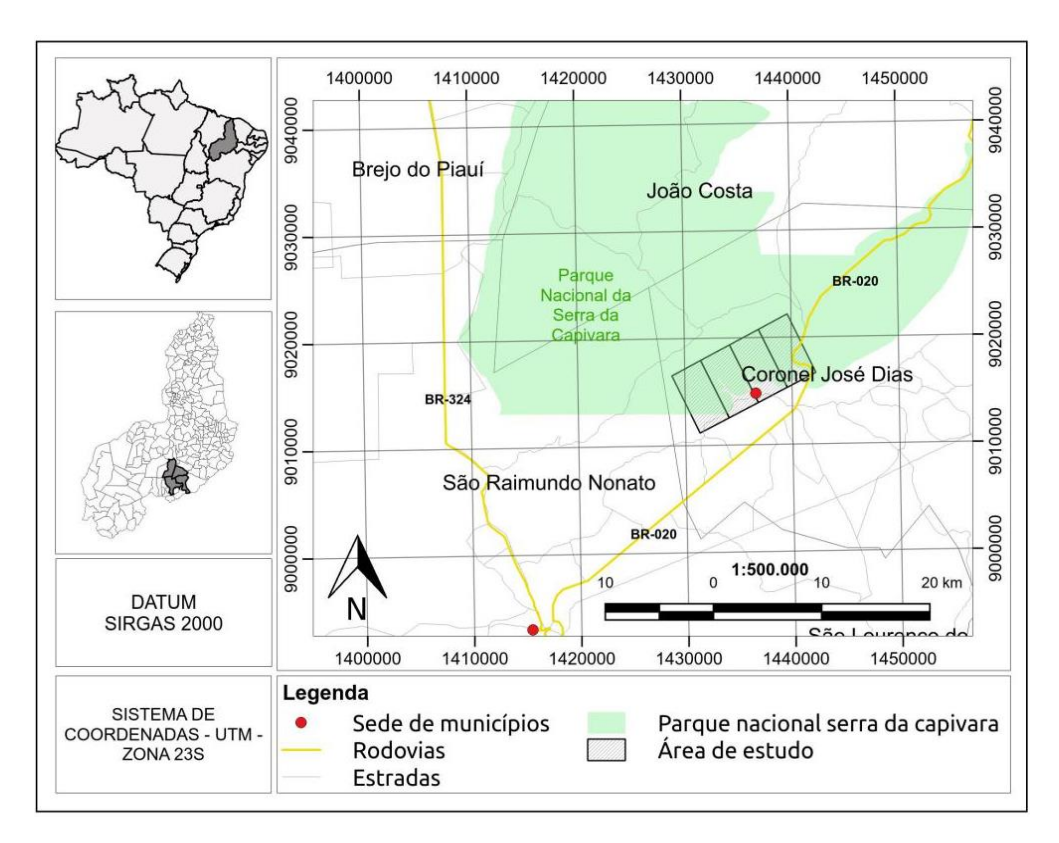

#### Fonte: Autor

A área de estudo referente a disciplina de estágio de campo II, correspondente ao terreno cristalino situado na Folha Redenção-SC.22-X-A, sob as coordenadas UTM 497032/9065145 e 613904/9000572, em um polígono retangular a Leste da sede do Município de Santa Maria das Barreiras -PA (Figura 04), que dista 452 km de Marabá, e 998 km da Capital do Estado, Belém. O principal acesso por via terrestre partindo de Marabá é a BR-155, passando pelos municípios de Eldorado dos Carajás,

Sapucaia, Xinguara, Rio Maria, Pau d ' arco e Redenção seguindo na BR-158 até Casa de Tábua, Distrito do município de Santa Maria das Barreiras. Casa de Tábua foi o ponto base para o acesso as subáreas do Estágio de Campo II-2018, conforme observa se no mapa da Figura 4.

Figura 4 Mapa de localização e acesso a área de estudo. Área do estágio de campo II -2018,

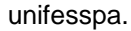

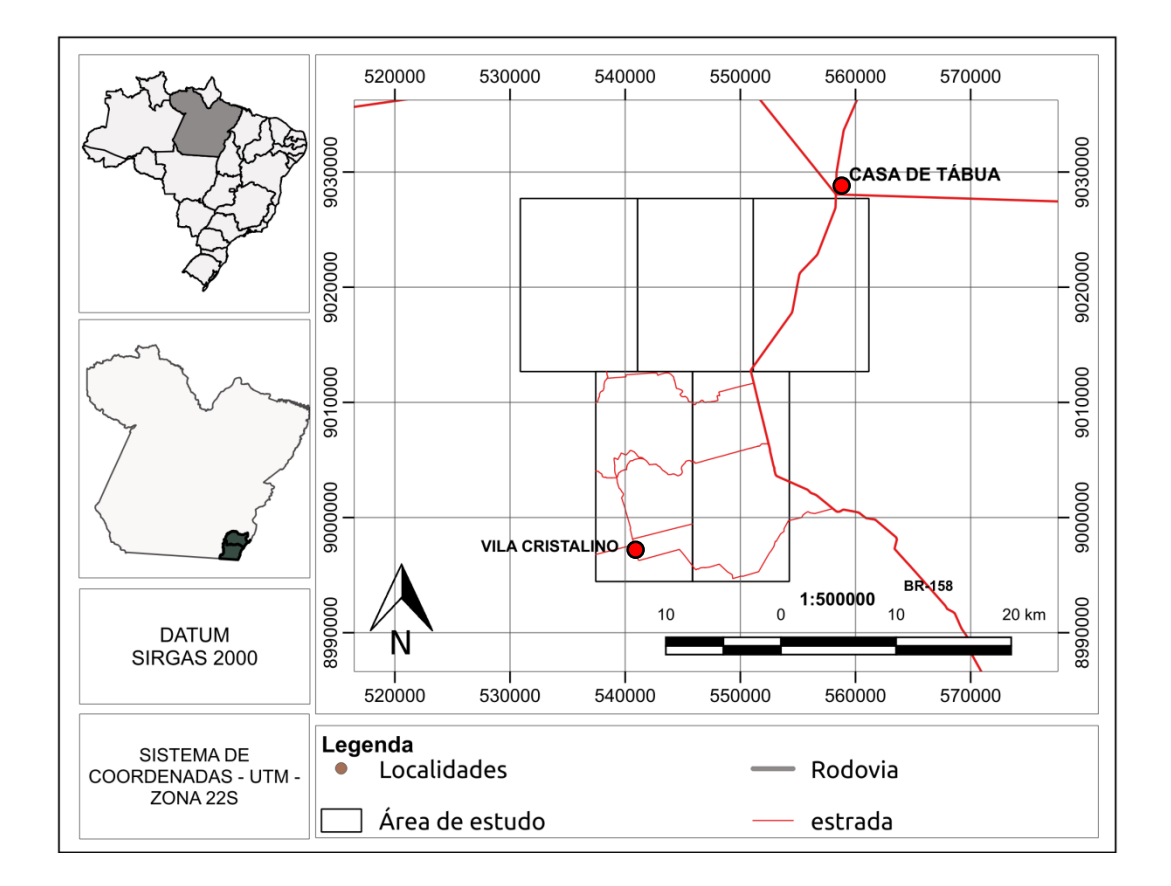

Fonte: Autor

## <span id="page-21-0"></span>**3 CONTEXTO GEOLÓGICO REGIONAL**

Este item tem como objetivo sintetizar o conhecimento geológico acerca das áreas de estudo das disciplínas, com ênfase na sua evolução tectonossedimentar, onde é abordado, de modo simplificado, a geologia dentro de uma grande unidade regional que são as Província Borborema, Bacia sedimentar do Parnaíba e Província Carajás assim como as feições tectônicas locais e regionais.

#### <span id="page-22-0"></span>3.1 ESTÁGIO DE CAMPO I

#### <span id="page-22-1"></span>3.1.1 Província Borborema

Segundo Castro *et al.* (2014) e Daly et al. (2014), o substrato da bacia do Parnaíba é caracterizado pela continuidade de faixas orogênicas e zonas de cisalhamento brasilianas, bem como de blocos semi-cratônicos e grabens preenchidos por sequências molássicas, que afloram ao longo das bordas ou proximidades da bacia, com idades que variam do Arqueano ao Cambro-Ordoviciano.

A Província Borborema, sendo está caracterizada pela importância da Orogênese Brasiliana, moldou sua arquitetura e, imprimiu a extensa rede de zonas de cisalhamento cujas reativações atingem a Bacia do Parnaíba (Vauchez et al., 1995). Nota-se que a borda da bacia do Parnaíba é adjacente no sentido NE/SE. Os domínios da Faixa Orós-Jaguaribe e da Zona Transversal, delimitadas entre si pela Zona de Cisalhamento Patos e, a sul da Zona de Cisalhamento (Lineamento) Pernambuco, as faixas Riacho do Pontal e Rio Preto e, a sul/sudeste destas, a porção setentrional do Cráton do São Francisco, conforme observa se no mapa da Figura 5.

#### <span id="page-22-2"></span>3.1.2 Bacia Do Parnaiba

A Bacia do Parnaíba, antigamente conhecida como Bacia do Meio Norte ou Bacia do Piauí-Maranhão, situa-se no Nordeste do Brasil, e ocupa uma área de aproximadamente 600.000 km², Abrangendo os Estados do Pará, Tocantins, Maranhão, Piauí e Bahia. A sinéclise do Parnaíba é uma bacia de grande dimensão que abriga um pacote de 3000m de espessura máxima de sedimentos.

Considerando a relativa complexidade do arcabouço tectono-sedimentar da Bacia do Parnaíba, Góes (1995) enfatizou a sua evolução policíclica, compartimentando a Província do Parnaíba em quatro sub-bacias (Parnaíba, Alpercatas Grajaú e Espigão Mestre) de gênese, idade, estilo tectônico e preenchimento sedimentar distintos.

A Bacia do Parnaíba, propriamente dita, corresponde a um estágio de sinéclise que se desenvolveu ao longo do Paleozoico e compreende três sequências de primeira ordem, representando ciclos transgressivos-regressivos completos (sequências Siluriana-Eodevoniana, Mesodevoniana-Eocarbonífera e Neocarbonífera-Eotriássica;) as camadas apresentam grande continuidade e espessuras regulares, características do estilo de subsidência sag.

A Bacia de Alpercatas é formada por rochas sedimentares de idade jurássica, também referida como uma sequência de sinéclise, a qual capeia as rochas subvulcânicas e vulcânicas da Suíte Mosquito, que é associada à abertura do Atlântico Central.

A Bacia de Grajaú corresponde a uma sequência sedimentar de idade eo a neocretácea (Aptiano ao Cenomaniano) e foram depositadas lateralmente às bacias da Margem Equatorial. Esses sedimentos capeiam as rochas básicas intrusivas de idade barremiana, a Suíte Sardinha, a qual é relacionada ao rifteamento no Atlântico Sul (Milani & Thomaz Filho, 2000).

A Bacia do Espigão Mestre corresponde à porção norte da Bacia Sanfranciscana, geometria e arquitetura tectônica próprias.

Figura 5.mapa simplificado dos domínios tectônicos na região de estudo. (Adaptado; interpretação de lineamentos estruturais na borda sudeste da bacia do Parnaíba / Francisco Gabriel Ferreira de Lima.

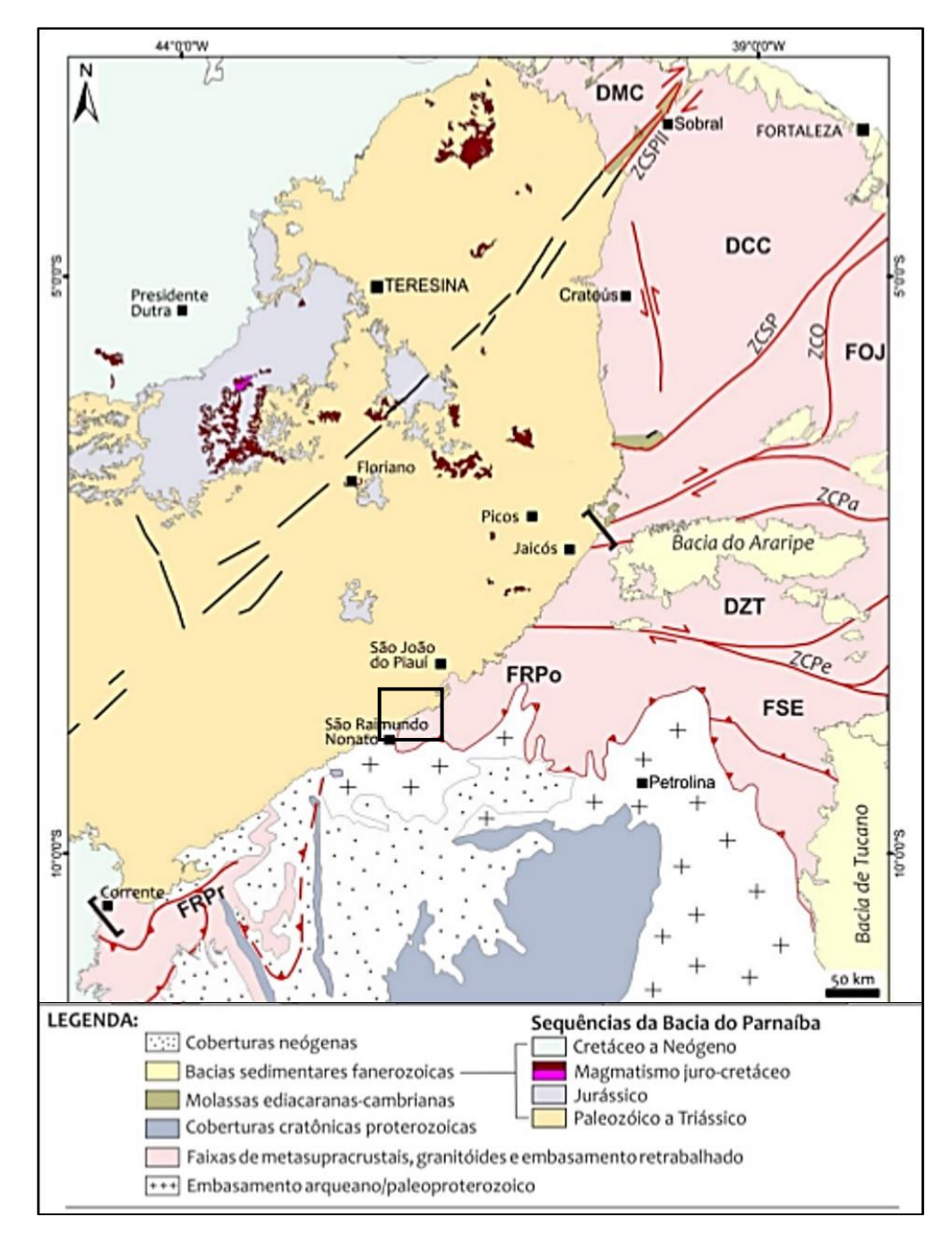

Fonte:Francisco Gabriel Ferreira de Lima.

## <span id="page-25-0"></span>3.2 ESTÁGIO DE CAMPO II

#### <span id="page-25-1"></span>3.2.1 Província Carajás

A Província Carajás está localizada na porção sudeste do Cráton Amazônico e, segundo Tassinari & Macambira (2004), estaria compreendida na Província Amazônia Central. Santos (2003) sugeriu a divisão da Província Carajás em dois blocos distintos, denominados de Rio Maria e Carajás. Esta proposta tem sido fortalecida ao longo do tempo por Dall'Agnol et al. (2006) e Vasquez et al. (2008), onde foi assumida a existência dos dois domínios tectônicos na Província Carajás, um mais antigo a sul denominado de Domínio Rio Maria de idade mesoarqueana correspondente ao TGGRM, e outro a norte, com evolução no final do Neoarqueano denominado Domínio Carajás. Segundo Dall'Agnol et al. (2006), a Província Carajás pode ser dividida tectonicamente em dois domínios principais e um transicional sendo estes: Domínio Rio Maria, a sul e Bacia Carajás, conforme observa se no mapa da Figura 6.

#### <span id="page-25-2"></span>3.2.2 Domínio Rio Maria

O Domínio Rio Maria é formado por *greenstone belts* (Supergrupo Andorinhas) e por cinco principais grupos de granitoides arqueanos: Série TTG mais antiga representada pelo Tonalito Arco Verde; Trondhjemito Mogno; Tonalito Caracol e Tonalito Mariazinha, todos oriundos da fusão de metabasaltos, previamente transformados em granada-anfibolitos (Leite 2001). Suíte Sanukitóide Rio Maria, constituídos por granitoides dominantemente granodioríticos com alto teor Mg, além de rochas intermediárias e máficas associadas; Suíte Guarantã e granitos similares, compostos por leucogranodioritos e leucomonzogranitos cálcico-alcalinos enriquecidos em Ba e Sr; Série TTG mais jovem definida pelo Trondhjemito Água Fria; e leucogranitos potássicos de afinidade cálcio-alcalina, representados pelos granitos Xinguara e Mata Surrão. As diversas unidades mencionadas possuem idades arqueanas (2,97 a 2,86 Ga; Guimarães et al. 2010 e Almeida et al. 2010 e Almeida et al. 2011).

Figura 6. Mapa geológico simplificado do Domínio Santana do Araguaia, Domínio Rio Maria, Domínio Iriri-Xingu e Faixa Araguaia, com localização de amostras datadas.

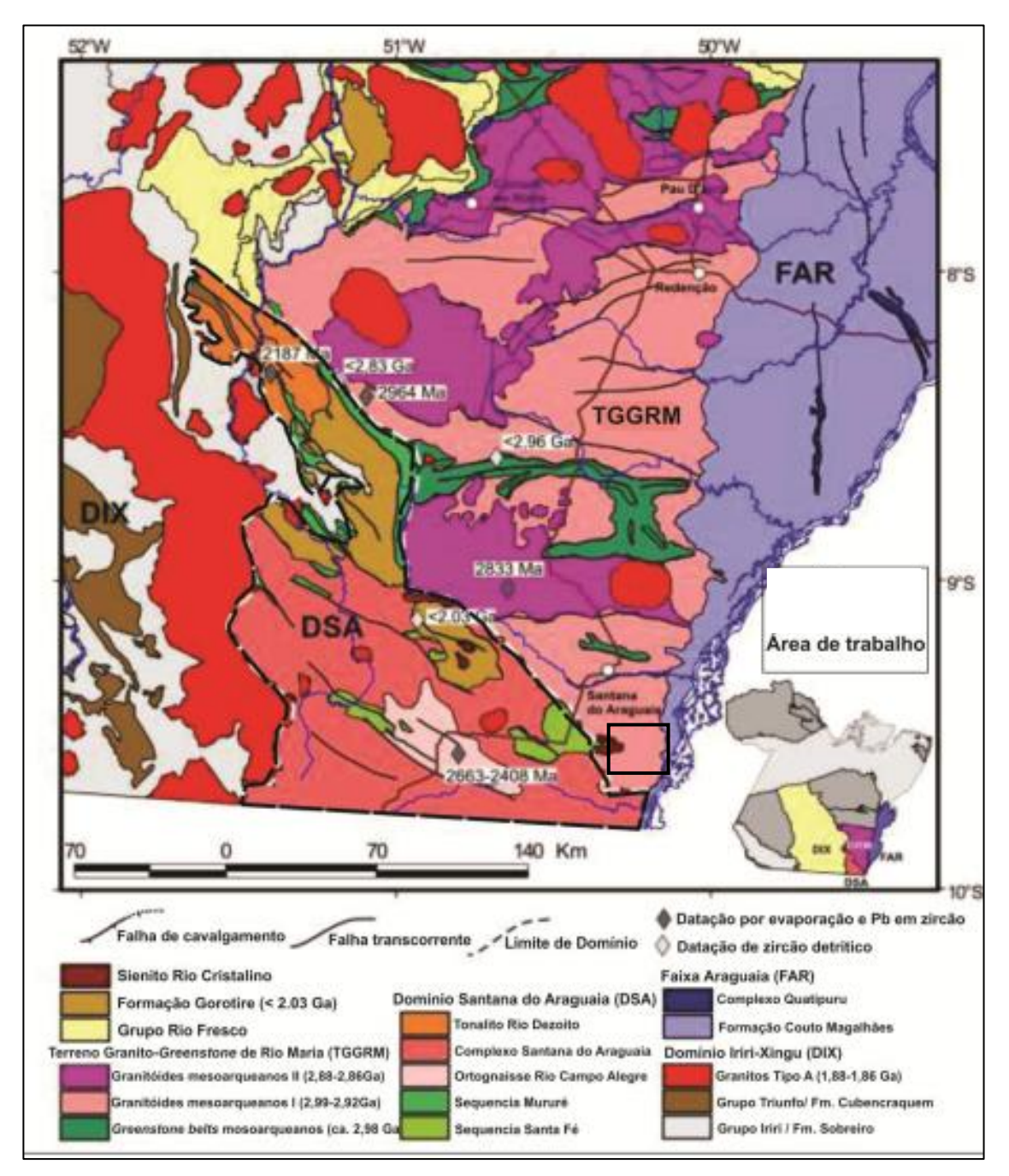

Fonte: Adaptado de Macambira et al. (2007)

## <span id="page-27-0"></span>**4 CONTEXTO GEOLÓGICO LOCAL**

#### <span id="page-27-1"></span>4.1 ESTÁGIO DE CAMPO I

#### <span id="page-27-2"></span>4.1.1 Geologia

A área de estudo situa-se na fronteira de dois domínios geológicos, a Província Estrutural da Borborema, representada pela Faixa de Dobramentos Riacho do Pontal, e o domínio sedimentar, representado pela Bacia do Parnaíba.

A Faixa de Dobramentos Riacho do Pontal exibe um sistema de dobramentos dentro da Província Borborema que foi estruturada durante o Ciclo Brasiliano, com formato irregular, ao longo da área de 28.000 km e (Neves, 1975). Está localizada na divisa dos Estados do Piauí, Pernambuco e Bahia. Segundo o mapeamento de Oliveira (1998), a área que circunda o Parque Nacional Serra da Capivara pode ser subdividida em cinco subzonas de cisalhamento.

A área de estudo compreende a subzona de cisalhamento Barra do Bonito, que é composta por muscovita-quartzitos e quartzitos feldspatos, micaxistos e quartzo xistos. Os xistos gradam lateralmente para micaxistos granadeiros, por vezes carbonáticos ou feldspáticos, provavelmente depositados em ambiente plataformal.

#### 4.1.1.1 Bacia do Parnaiba

O Grupo Serra Grande foi estabelecido por Rodrigues (1967) e Carrozi et al. (1975), *apud* por Cunha, (1986), como sendo o conjunto das seguintes formações: Mirador, Ipu, Tianguá e Itaim. Caputo e Lima (1984), *apud* por Cunha, (1986) estabeleceram o Grupo Serra Grande, como sendo constituído pelas Formações Ipu, Tianguá e Jaicós. O Grupo Serra Grande aflora nas bordas leste e nordeste da bacia, sob forma de escarpa abruptas, formando cuestas com os seus "fronts" voltados para fora da bacia.

Formação Ipu: Campbell (1948), citado por Baptista et al., (1984), identificou a Camada Ipu, como basal da Formação Serra Grande. Segundo Góes e Feijó (1994), é composta de "arenito médio a grosso, de origem fluvial (entrelaçado), raramente ocorrendo siltito, folhelho e diacmitito, que indica influência periglacial".

Formação Tianguá: Rodrigues (1967), citado por Baptista et al., (1984), subdividiu a Formação Serra Grande em membros: Jaicós, Tianguá e Itaim. Esses membros foram elevados à categoria de formação por Carrozi et al. (1975), *apud* por Baptista et al., (1984). Segundo Petri e Fúlfaro (1984), esta formação é constituída por "arenito fino quartzoso e feldspático e subgrauvaca a leste e a sul, passando para folhelho a norte e a oeste". Segundo Rodrigues (1967, citado por Góes e Feijó, 1994), contém folhelho cinza, siltito e arenitomuito micáceos.

Formação Jaicós: foi proposta por Plumer et al. (1948), citado por Baptista et al., (1984). Segundo Petri e Fúlfaro (1984), é constituída por "arenito médio a fino quartzoso e feldspático, com seleção de boa a moderada e subgrauvaca quartzosa".

#### <span id="page-28-0"></span>4.1.2 Geomorfologia

Os planaltos areníticos situam-se a oeste do Parque Nacional Serra da Capivara e constituem chapadas do reverso da cuesta, de relevo regular, de topos tabuliformes de baixa declividade e baixa dissecação, que passam de 600m a 300m a sudeste a 500m a 520m a nordeste. O planalto é cortado por vales orientados N-S, com fundo plano, profundamente encaixados e dominados diretamente por cornijas de arenitos subverticais, esculpidos em relevos uniformes e arredondados, como por exemplo, o vale do Riacho Nova Olinda, na Serra Branca. Rumo a norte da área, as chapadas passam a formas mais tabulares, seguidas por morros residuais, isolados nas vertentes em degraus. Nas proximidades de Boa Esperança e São João do Piauí, a ocorrência de rochas síltico-areníticas permite o desenvolvimento de bacias de fundo largo e chatos e vertentes ravinadas por bad-lands.

As cuestas foram modeladas em rochas predominantemente areníticas e conglomeráticas do Grupo Serra Grande. São projeções da Bacia do Parnaíba sobre a Província Borborema. Constituem uma área com dois alinhamentos de cuesta, distando entre si de 3km a 7km O desnível entre a cuesta e o pedimento oscila entre 200m a 250m. A cuesta é dupla, com tabuleiro intermediário, e a zona-tipo desse tabuleiro é o Zabelê, que está situado no reverso dos arenitos mais resistentes da base devoniana; a segunda linha de cuestas tem paredões verticais de menos de 100m. O front da cuesta exibe canyons de entalhe profundo e muito dendriformes, dominados diretamente por paredões de morfologia uniforme-arredondada.

O pedimento é uma vasta área de erosão, situada no sopé da cuesta. É uma área muito plana, sendo testemunho de uma longa evolução em regime de dissecação, variando de 60km a 80km de largura, localizado entre a cuesta formada pelas rochas areníticas e conglomeráticas da Bacia do Parnaíba

#### <span id="page-29-0"></span>4.2 ESTÁGIO DE CAMPO II

A área de estudo situa-se na porção Sul do Domínio Rio Maria. O Tonalito Arco Verde (Macambira & Lafon 1995, Rolando & Macambira 2003,2004) aflora na região a sul de Rio Maria e é composto por tonalitos e trondhjemitos de cor cinza, equigranulares médios, com texturas isotrópicas ígneas a fortemente foliadas. O Tonalito Arco Verde tem valores baixos de K e altos de Na. A alumina varia de 13,5% a 17%. O Tonalito Arco Verde forneceu originalmente idade de 2957+25/-21 Ma (U/Pb em zircão, Macambira1992), posteriormente, confirmadas por datações efetuadas em rochas desta unidade da região de Inajá e Pau-D'Arco (2948 ± Ma e 2981 ± 8 Ma, Pb/Pb em zircão;

## <span id="page-29-1"></span>**5 MATERIAIS E MÉTODO**

A metodologia utilizada neste trabalho consiste em quatro (4) etapas: 1) Levantamento Bibliográfico; 2) Obtenção das imagens no *Software Google Earth Pro*; 3) Geração dos anáglifos no aplicativo *Stereo Photo Maker* e a respectiva observação em 3D no monitor de computador com óculos de lentes de cor vermelho e azul; 4) Para análise, foi utilizado *software* de SIG Quantum Gis 2.18 para editar os dados fotointerpretado nos anáglifos.

<span id="page-30-0"></span>5.1 MATERIAIS

Para a realização do presente trabalho foram utilizados os seguintes materiais:

-Imagens terrestres digitais obtidas no *Software Google Earth Pro;* 

*- Software Stereo Photo Maker* para a geração dos anáglifos*, cujo* o aplicativo é de uso livre*, na* versão 5.24 disponível para *download* no endereço: [<http://stereo.jpn.org/eng/stphmkr/](http://stereo.jpn.org/eng/stphmkr)>

-*Software* livre *Quantum GIS* para editar os dados em ambiente SIG*;*

- Óculos para visualização em 3D, com lentes nas cores vermelho e azul, custo 30,00 reais;

-Microcomputador com sistema operacional Linux-Ubunto 18.04.1 LTS.

<span id="page-30-1"></span>5.2 MÉTODO

<span id="page-30-2"></span>5.2.1 Levantamento Bibliográfico

A primeira etapa do trabalho consistiu em uma pesquisa sistemática de artigos científicos, dissertações, ligadas ao tema do TCC para obter a fundamentação teórica do estudo e ferramentas de trabalho.

<span id="page-30-3"></span>5.2.2 Obtenção das imagens no *Software Google Earth Pro*

Esta etapa é caracterizada pela utilização do *software Google Earth Pro* para a obtenção de imagens terrestre, Segundo Brown (2006), o *Google Earth* é um aplicativo cliente-servidor para *desktop* que possibilita a visualização de imagens de sensores acoplados em satélites *(Early Bird 1, QuickBird, WorldView-1 e WorldView-2)* em um ambiente dinâmico, permitindo visualizações em duas e três dimensões, tornando possível a interatividade do usuário.

A seguir será apresentado o procedimento para obtenção das imagens:

1. Ao inicializar o *Google Earth Pro click* na opção (arquivo > abrir) carregue o polígono da área desejada no formato KML. Na aba lateral camadas deixe marcado somente a opção terreno ela mostrará a variação de relevo na área de estudo. Para que as qualidades das imagens capturadas sejam potencializadas siga os seguintes passos, *click* na opção (ferramentas>opções>visualização em 3D) nas sub abas selecione as opções destacadas no quadro abaixo;

| Cores e texturas              | Filtragem    | Tamanhos dos rótulos             | Modo gráfico |
|-------------------------------|--------------|----------------------------------|--------------|
| 32 bits                       | anisotrópica | Pequeno                          | Directx      |
|                               | Alto         |                                  |              |
| Terreno                       |              | Valor máximo do exagero vertical |              |
| Use terreno de alto qualidade |              | - 3                              |              |

Fonte: Autor.

2. Nesta etapa é preciso configurar a tela de visualização para sua orientação, em relação ao observador, o plano horizontal deve ser orientado com o norte geográfico. No plano vertical a visualização da área tem deve possuir 90° em relação a superfície do relevo. Para obter esses ajustes selecione as seguintes opções no menu principal (visualizar>redefinir>inclinação e bússola). Feito isso a tela de visualização está ponta para iniciar o procedimento de captura das imagens.

3. Configurado a tela de visualização para a captura dos pares de imagens, selecione no menu (arquivo>salvar>salvar imagem...) na sub aba "opções de mapa" desmarque todas as opções e em seguida *click* na opção "resolução" e marque resolução máxima (48000x2817).

4. Para gerar o anáglifo é preciso sobrepor lateralmente duas imagens da mesma área de visualização com ângulo de observação diferente. Para satisfazer as condições necessárias é obrigatório mover a área de estudo em relação a mesma área observada, e assim criar um par estereoscópico.

5. Obtendo as imagens que serão utilizadas para gerar o anáglifo, mova o polígono da área de interesse para o lado direito do campo de visualização deixando margens laterais com espaçamento mínimo de 1cm (Figura 07) *click* na opção "salvar imagem", ao clicar em salvar certifique se a conexão com a *internet* está em bom funcionamento, escolha o local para salvar a imagem e nomeie o arquivo como "**imagem da esquerda".**

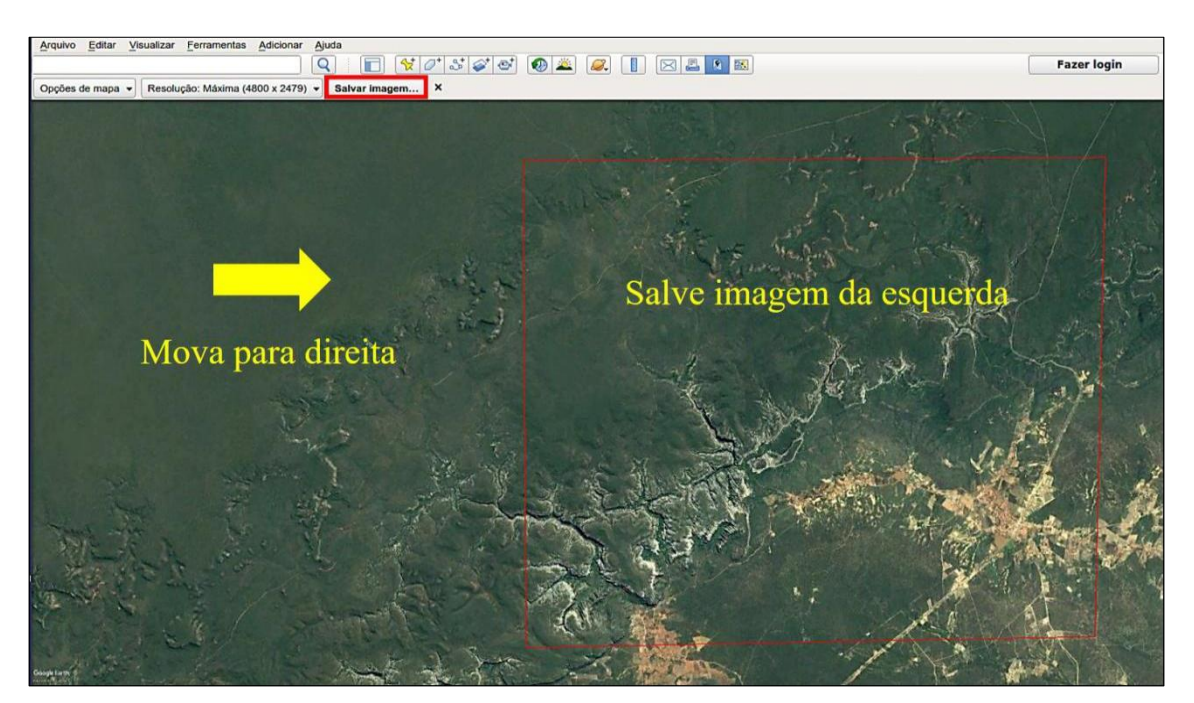

Figura 7 Representação para obter imagem da esquerda no *Software Google Earth Pro*.

Fonte: Autor

**6.** Para salvar a próxima imagem mova o polígono da área para o lado esquerdo do campo de visualização deixando margens laterais com espaçamento mínimo de 1cm (Figura 08) *click* na opção "salvar imagem" salve a imagem e nomeie o arquivo como **imagem da direita.**

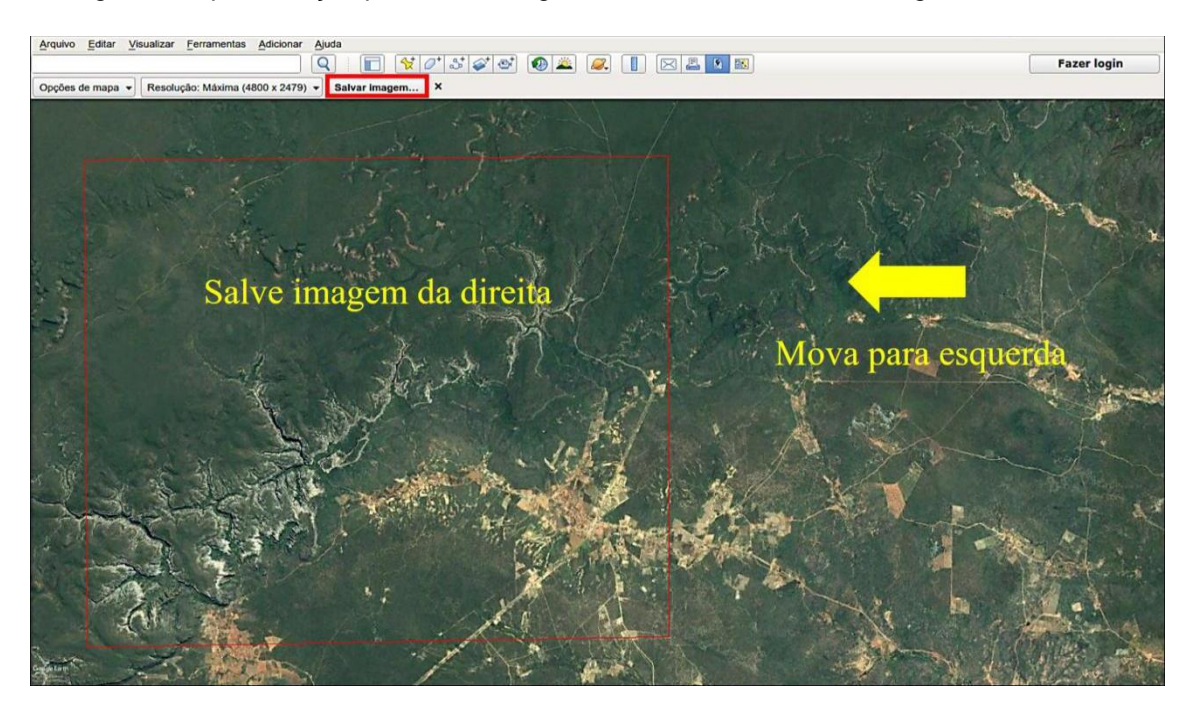

Figura 8 Representação para obter imagem da direita no *Software Google Earth Pro*

Fonte: Autor

#### <span id="page-33-0"></span>5.2.3 Geração dos anáglifos no aplicativo *Stereo Photo Maker*

Para a geração do anáglifo digital foram efetuadas as seguintes etapas no ambiente do aplicativo *Stereo Photo Maker.*

O primeiro passo consiste na seleção dos pares estereoscópicos salvos anteriormente, imagem da direita e imagem da esquerda. Para abrir as imagens simultaneamente no ambiente do *Stereo Photo Maker, click em File>Open Left/Right* Images. As imagens ficarão disposta lateralmente como pode ser observado na Figura 09.

Figura 9 Par de imagens abertas simultaneamente na janela principal do aplicativo *Stereo Photo Maker*.

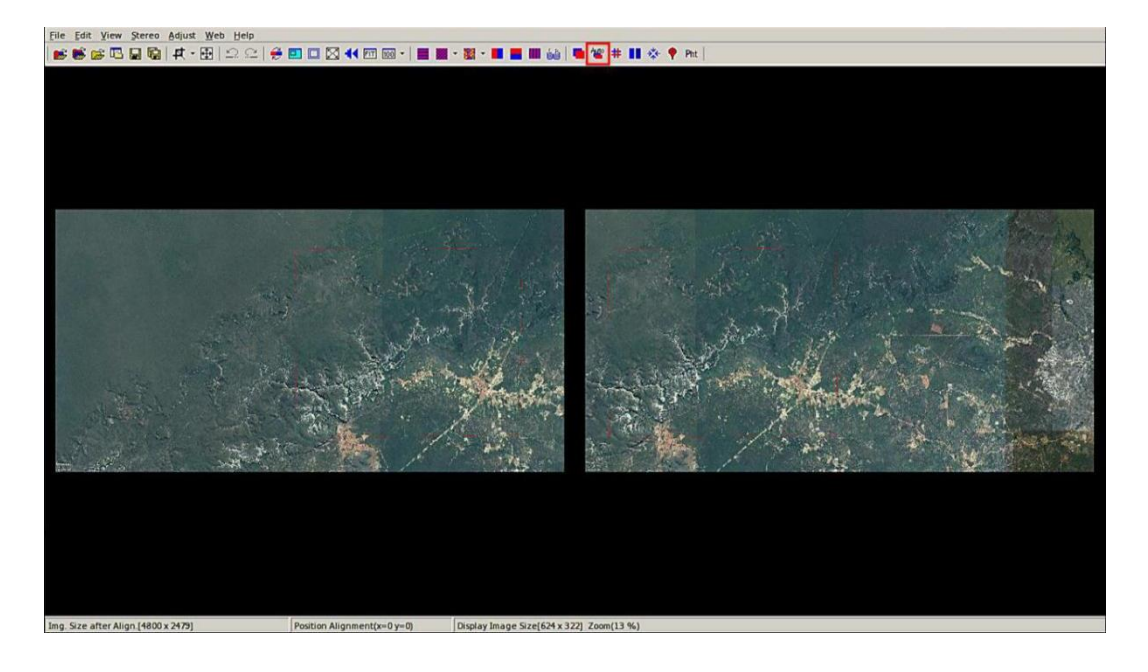

Fonte: Autor

Este procedimento refere-se à criação da imagem que será posteriormente observada em três dimensões, para isso na janela principal do aplicativo *click* em "Auto" representada por esse ícone (<sup>40</sup>). Esta opção reconhecerá pontos em comuns entre as duas imagens, representado na Figura 10.

Figura 10 Janela principal do *Stereo Photo Maker* mostra as imagens direita e esquerda somente com as áreas em comuns do par estereoscópico.

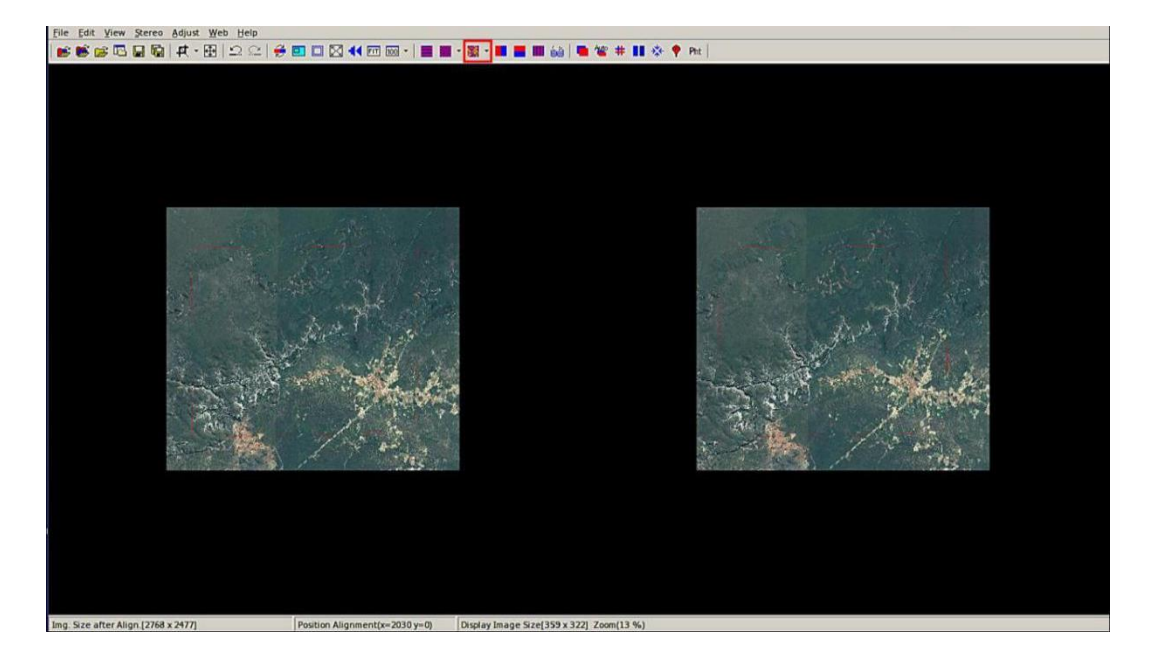

Fonte: Autor.

É necessário verificar se a opção *Optimized Anaglyph* está selecionada. Para isto, clicar na seta do botão *Color Anaglyph* ( ). Caso a opção já esteja selecionada, clicar diretamente sobre o botão *Color Anaglyph*, e o aplicativo mostrará a imagem gerada pelo usuário, como pode ser visto na Figura 11.

Figura 11 Imagem tridimensional gerada pelo usuário no ambiente do aplicativo Stereo Photo Maker, que ao ser visualizada com óculos 3D possibilita a sensação de profundidade.

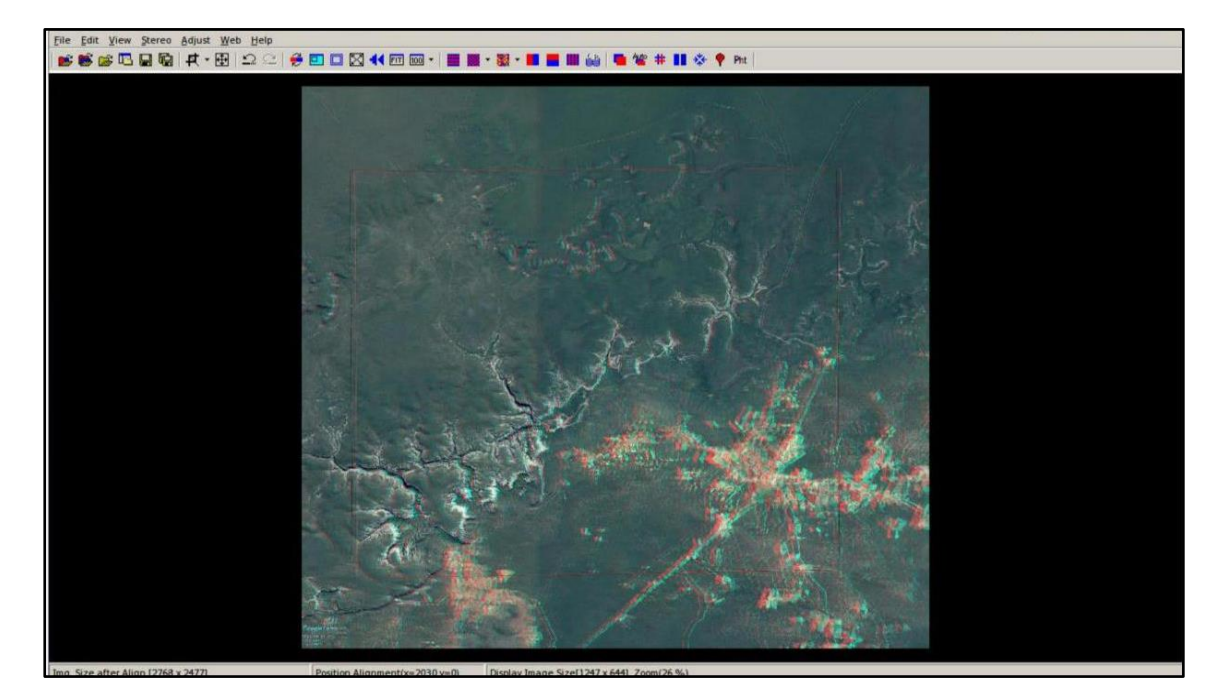

Fonte: Autor

Para salvar a imagem gerada, dirigir-se ao menu *File* e selecionar a opção *Save Stereo Image...*, escolhendo o formato que melhor deseja.

<span id="page-36-0"></span>5.2.4 Utilização do software de SIG Quantum GIS

O primeiro passo desta etapa foi atribuir à imagem anaglífica um sistema de coordenadas e referências geográfica, que dará base para as análises espaciais feitas posteriormente, já que sem o georreferenciamento fica impossível a combinação dos elementos espaciais e não-espaciais.

O ambiente SIG armazena as informações em planos de informação, também chamados de camadas (*layers*). Com o georreferenciamento elaborado, é possível iniciar o mapeamento de drenagem, criando-se uma nova camada em formato *shapefile* (Figura 12), que irá constituir o produto final do trabalho.

Figure 12 Imagem georreferenciada aberta no *software* de SIG Quantum GIS. Iniciando a vetorização da rede de drenagem.

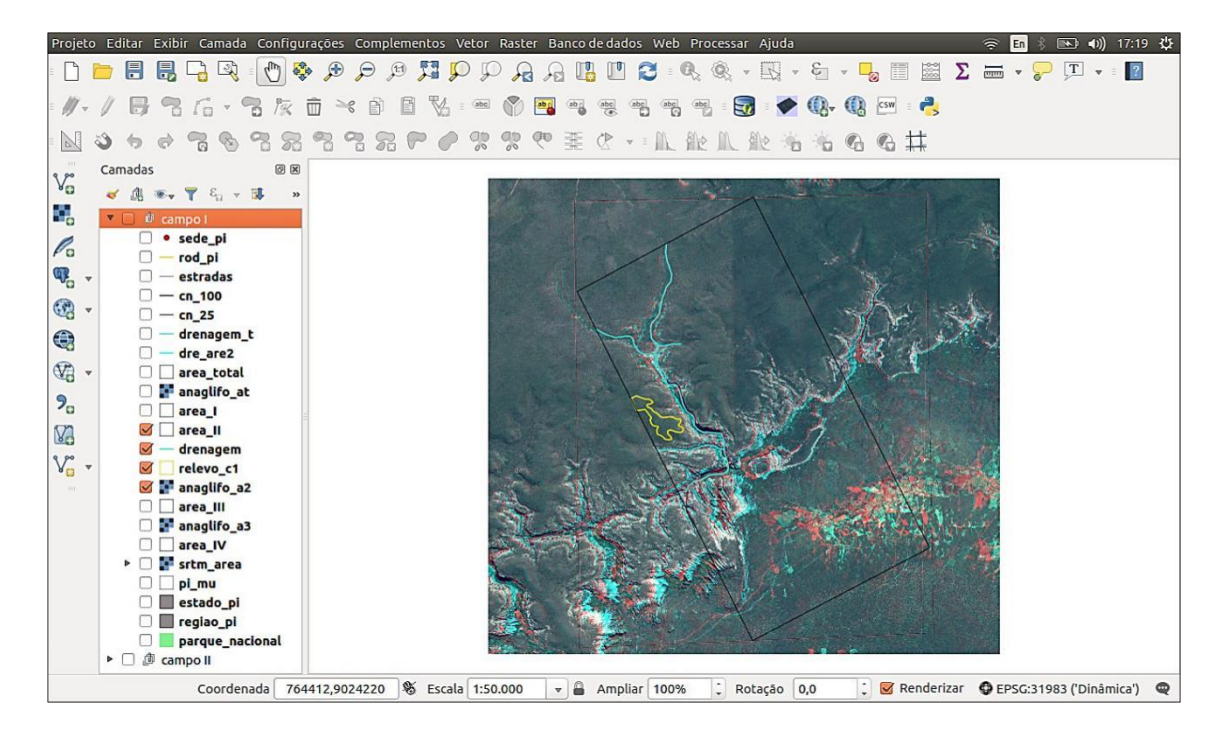

Fonte: Autor

#### <span id="page-37-0"></span>5.2.5 Método Lógico-Sistemático De Fotointerpretação

O método, inicia-se mais uma importante etapa na interpretação do anáglifo, onde será dada ênfase ás feições retratadas na imagem. O método lógico- sistemático foi utilizado primeiramente na França, a partir das pesquisas desenvolvidas por Guy (1966).

O processo de foto interpretação envolve inicialmente a identificação dos elementos da imagem com os objetos e a análise das relações entre as imagens e, finalmente, a descoberta ou avaliação do significado e função dos objetos e suas relações. (Soares; Fiori, 1976)

#### 5.2.5.1 Etapas de fotointerpretação

Para extrair todos os elementos geológicos durante a fotointerpretação, é importante seguir três etapas: fotoleitura, fotoanálise, fotointerpretação

**Fotoleitura**- Reconhecimento e identificação das principais feições geológicas e cartográficas.

**Fotoanálise** - Estudo das relações entre as imagens, que consiste em traçar drenagens, observando o modelado do relevo e o padrão do traçado com relação sobretudo à estrutura e a litologia. Nesta fase é realizado a identificação dos seguintes elementos.

- Traçado de todas as lineações positivas e/ou negativas (superfícies " S " ) e em série (juntas/fraturas).

- Traçado das falhas com a classificação das mesmas segundo o movimento.

- Traçado das atitudes segundo a assimetria do relevo.

- Análise do relevo, observando os tipos de encostas, grau de tropia, densidade de elementos texturais e estruturais, tonalidade e vegetação.

**Fotointerpretação** - estudo da imagem fotográfica visando à descoberta e avaliação, por métodos indutivos, dedutivos e comparativos do significado, função e relação dos objetos correspondentes às imagens.

#### <span id="page-38-0"></span>**6 RESULTADOS E DISCUSSÕES**

Esta proposta metodológica teve como objetivo, a criação de anáglifos utilizando *softwares* livres para aprimorar a aplicabilidade da estereoscopia, no processo de ensino nas áreas de sensoriamento remoto e fotointerpretação pré-campo dos estágios de campo da FAGEO-UNIFESSPA.

Os anáglifos gerados pelo *software Stereo Photo Maker,* apresentaram qualidade boa, não houve dificuldade em gerá-los. Resulta-se que para ter êxito na criação do anáglifo o fotointerprete precisa ter cuidado e atenção em nomear e abrir as imagens no ambiente do aplicativo.

A fotoleitura inicial do anáglifo, permitiu demarcação da rede de drenagem (Figura 13) com o auxílio da visualização em profundidade do relevo através da visão estereoscópica, o que resultou na criação do produto final *shapefile* da rede de drenagem. De forma prática a vetorização foi armazenada em SIG.

A fotoanálise dos anáglifos possibilitou a identificação de fotolineamentos, demonstrando da Figura 14.

Exemplo do uso de anáglifo para o estudo fotogeológico, foi possível identificar feições morfoestruturais em bacia sedimentar. Figura 15.

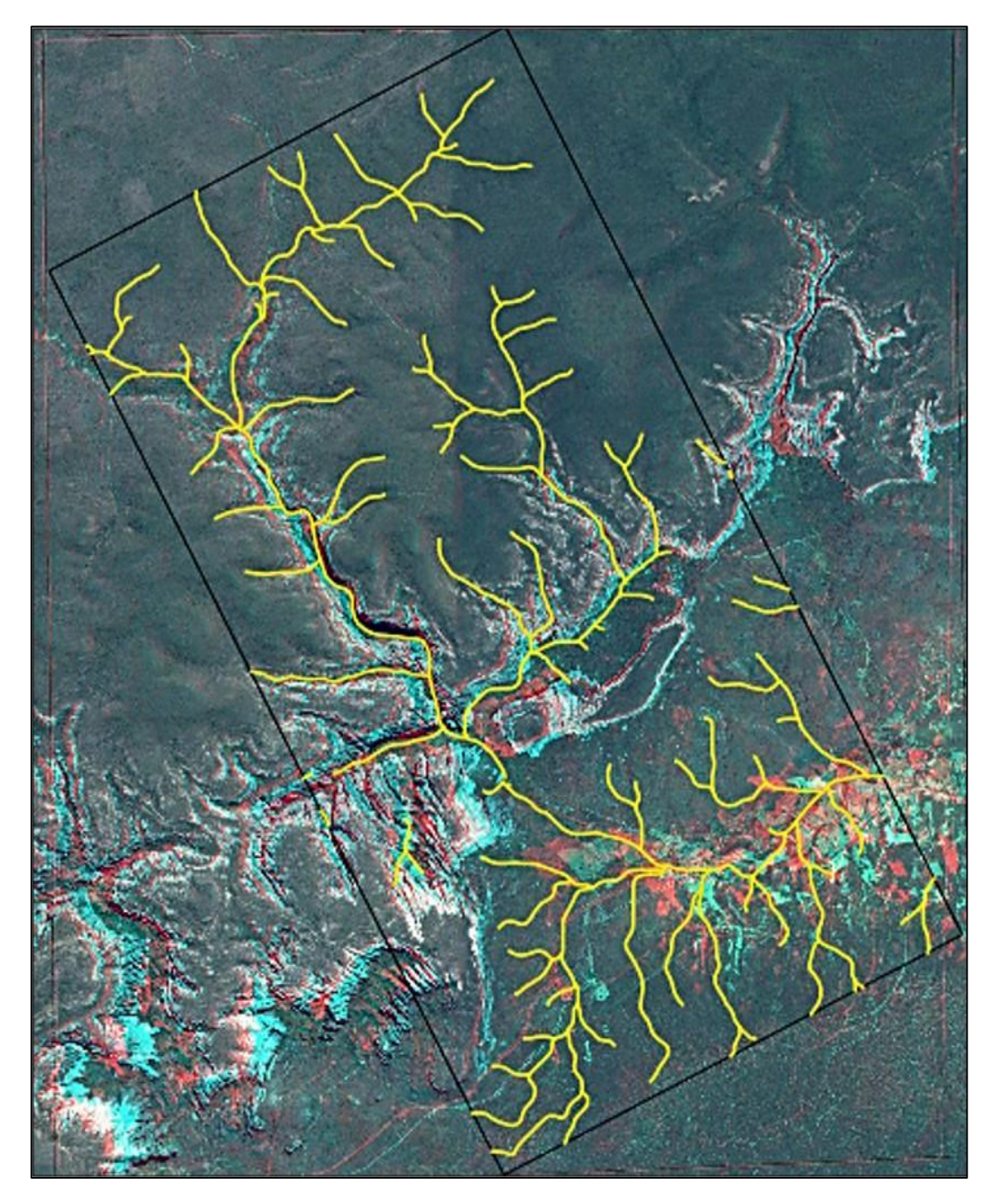

Figura 53 Anáglifo da subárea estágio de campo I -2018, em destaque em amarelo rede de drenagem. Escala aproximada1:50.000.

Fonte: Autor

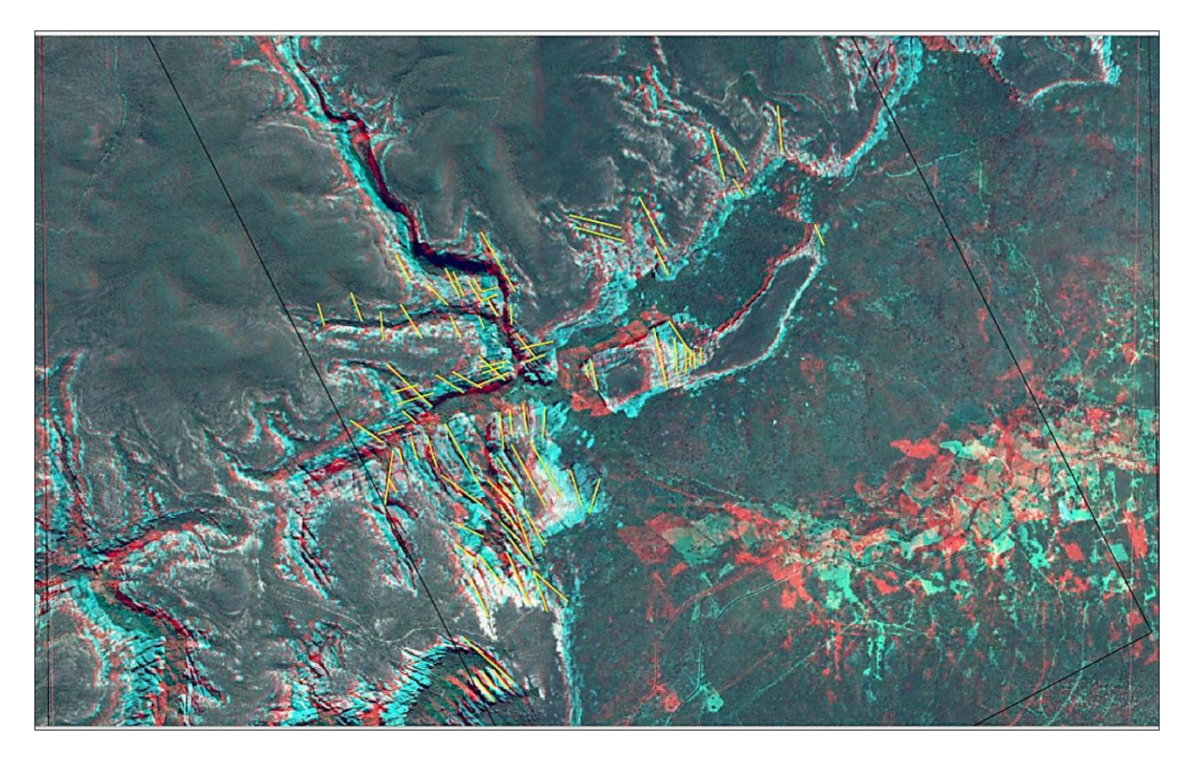

Figura 14 Anaglifo da subárea estágio de campo I -2018, em destaque em amarelo fotolineamentos.Escala aproximada1:20.000

Fonte: Autor

Figura 15 A) Anáglifo da subárea estágio de campo I -2018, em destaque em amarelo delimitação de relevo. Escala aproximada1:25.000. B) Morfologia da bacia sedimentar, apresentando relevo tabular. (A) vale cataclinal; (B) testemunho de cimeira; (C) morro testemunho

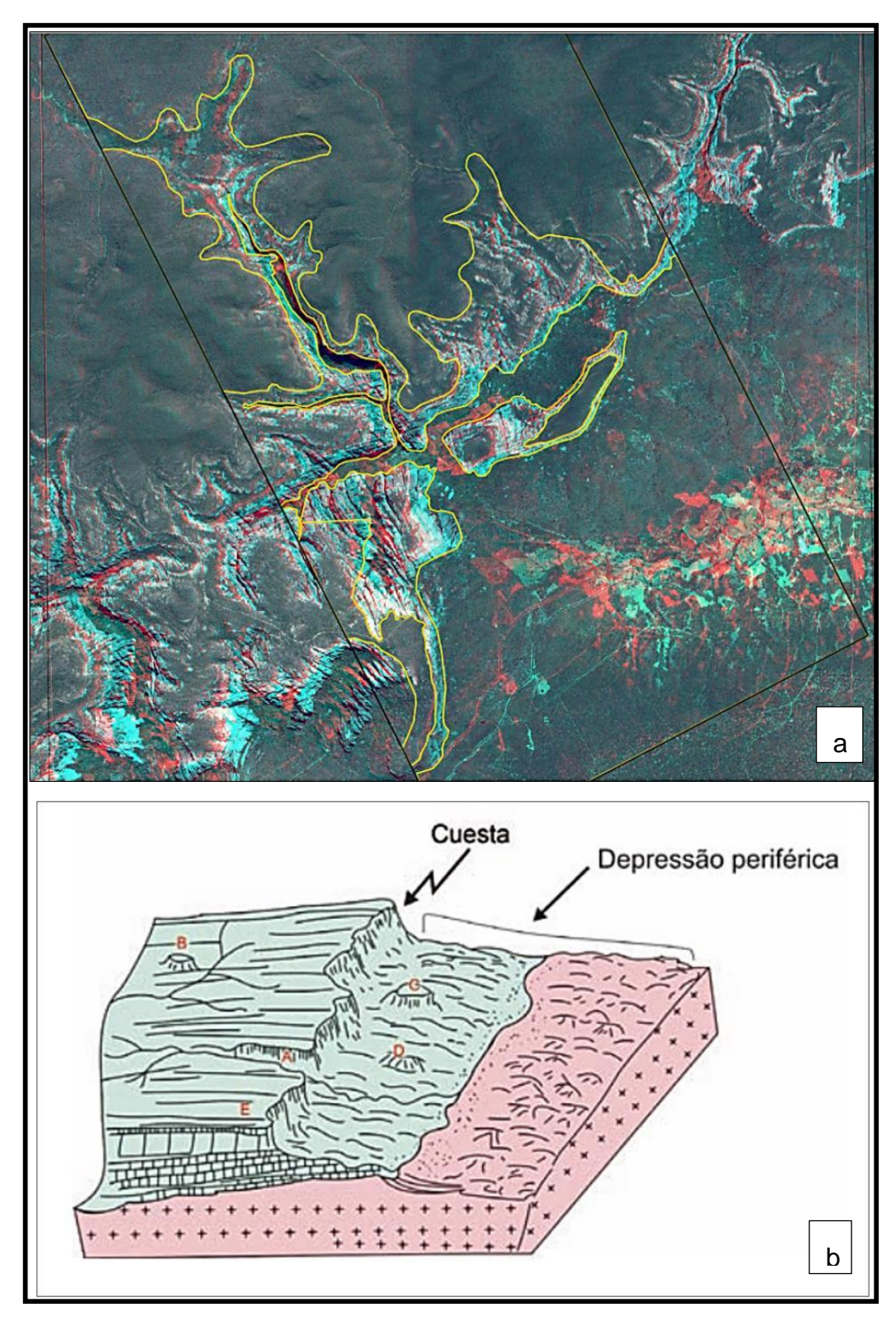

Fonte: Autor

As observações conduzidas durante a criação e fotoanálise dos anáglifos, provenientes de *softwares livres*, viabilizaram os seguintes comentários abaixo quanto à sua utilização nas atividades de fotointerpretação nos estágios de campo do curso Geologia Unifesspa.

- A tendência atual é utilizar ferramentas digitais, eliminando os custos com revelação ou impressão colorida;
- Docentes, discente, pesquisadores e profissionais da área de geociências podem obter suas próprias imagens estereoscópicas de diversos locais, sem precisar de licença de *softwares*, gerar os respectivos anáglifos e observá-los em 3D na tela do monitor e, é possível elaborar álbuns digitais ilustrativos e temáticos de importância técnica, científica e para atividades gerais de ensino;
- As áreas sedimentares (área de campo I) proporcionaram mais informações fotogeológicas, do que às áreas formadas por rochas ígneas e metamórficas (área de campo).
- Diversas pessoas podem observar um anáglifo ao mesmo tempo, viabilizando a discussão dos temas;
- O anaglifo é uma ferramenta viável a ser usado com um *notebook, tablet*;
- Anáglifo é uma solução de baixo custo quando comparado com outros métodos;
- É visualmente cansativo quando o uso é prolongado por algumas horas;

## <span id="page-44-0"></span>**7 CONCLUSÕES**

A metodologia apresentada neste trabalho para a obtenção de anáglifos é simples, onde todo o processo de obtenção das imagens e criação do anáglifo levam apenas alguns minutos para sua confecção e possibilita a realização de uma análise estereoscópica com qualidade. Espera-se, que além disso, este trabalho, possibilite uma nova ferramenta que auxilie na confecção dos dados pré-campo dos estágios de campo da faculdade de geologia marabá. Assim como em outros trabalhos que necessitam da etapa de fotointerpretação

O domínio das técnicas descritas nesse trabalho tende a contribuir com a otimização do tempo dos discentes, que se dedicam na elaboração de mapas précampo, que podem substituir as etapas de fotointerpretação analógica e marcação das simbologias representativas do relevo sobre overlays de poliéster, que seriam posteriormente escaneados, georreferenciados e vetorizados, por uma técnica mais dinâmica e que fornece resultados similares.

Esta é a uma metodologia de baixo custo, sendo viável a sua utilização, principalmente, no processo de ensino na área de sensoriamento remoto, pois estará disponibilizando aos interessados um novo meio de se trabalhar além da utilização de imagens anáglifos. Possibilitará ao aluno enxergar maiores aplicabilidades através do uso de *Softwares livre* e SIG, visto que estes permitem a utilização de diversas ferramentas e possibilitam a interface rápida com outros tipos de dados, tanto espaciais quanto não-espaciais.

#### **8 REFERÊNCIAS BIBLIOGRÁFICAS**

ALMEIDA J.A.C., Dall'Agnol R., Dias S.B., Althoff F.J. 2010. Origin of the Archean.

ALMEIDA J.A.C., Dall'Agnol R., Oliveira M.A., Macambira M.B., Pimentel M.M., Rämö O.T., Guimarães F.V., Leite A.A.S. 2011. Zircon geochronology and origin of the TTG suites of the Rio Maria granite-greenstone terrane: Implications for the growth of the Archean crust of the Carajás province, Brazil. Precambrian Research, 187:201-221.

ANDRADE, J. B. de. 1998. Fotogrametria. Curitiba, editado por José Bittencourt de Andrade, 242 p.

ARCANJO, J. B. A. Fotogeologia: conceitos, métodos e aplicações – Salvador : CPRM/SGB, 2011

BROWN, M. C. Hacking Google Maps and *Google Earth*. Indianapolis: Wiley Publishing, Inc, 2006.

Borborema shear zone system, NE Brazil. Journal of South American Earth Sciences, 8:247-266.

CASTRO, D.L., Fuck, R.A., Phillips, J.D., Vidotti, R.M., Bezerra, F.H.R., Dantas, E.L. 2014. Crustal structure beneath the Paleozoic Parnaíba Basin revealed by airborne gravity and magnetic data, Brazil. Tectonophysics, 614, 128-145.

DALL'AGNOL, R.; Oliveira, M.A. de; Almeida, J. de A.C. de; Althoff, F.J.; Leite, A.A. da S.L.; Oliveira, D.C.; Barros, C.E de M., 2006. Archean and Paleoproterozoic granitoids of the Carajás Metallogenic Province, eastern Amazonian Craton. In: Symposium on magmatism, crustal evolution, and matallogenesis of the Amazonian Craton. Belém, PRONEX- UFPA/SBG-NO, p 97-150.

GÓES, A.M.O. 1995. Formação Poti (carbonífero inferior) da Bacia do Parnaíba. Tese (Doutorado). Sâo Paulo: Instituto de Geociências, USP.

GUIMARÃES F.V., Dall'Agnol R., Almeida J.A.C., Oliveira M.A. 2010. Caracterização geológica, petrográfica, e geoquímica do Trondhjemito Mogno e Tonalito Mariazinha, GUY, H. Quelques principes et quelques experieuces sur la methodologie de la photointerpretation.In: SYMPOSIUM INTERNATIONAL DE PHOTO--INTERPRETATION, 2, 1966, Paris. Acte... Paris: |s.n.|, 1966 p.21-41.]

LEITE, A. A. da S. Geoquímica, petrogênese e evolução estrutural dos granitoides arqueanos da região de Xinguara, SE do Cráton Amazônico. 2001. 330 p. Tese de Doutorado – Universidade Federal do Pará, Centro de Geociências, Belém, 2001.leucogranodiorito-granite suites: Evidence from the Rio Maria terrane and implications for granite magmatism in the Archean. Lithos, 120:235-257.

MARCHETTI, D. A. B.; GARCIA, G. J. 1981. Princípios de fotogrametria e fotointerpretação. São Paulo, Livraria Nobel S. A., 257 p.

Milani, E.J., Thomaz Filho, A 2000. Sedimentary basins of South America. In: Cordani, U.G.,Milani, E.J., Thomaz Filho, A., Campos, D.A. (Eds.) Tectonic evolution of South America. 31st International Geological Congress (v.1, 389-449). Rio de Janeiro: Academia Brasileira de Ciências e Departamento Nacional da Produção Mineral.

SANTOS J.O.S. 2003. Geotectônica do Escudo das Guianas e Brasil-Central. In: BIZZI, L.A. Et al. (Ed.). Geologia, tectônica e recursos minerais do Brasil: texto, mapas e SIG. Brasília: CPRM-Serviçco Geológico do Brasil, p.169-226.

SANTOS, D. S. D.; DIAS, F. F. Uso de anaglifos como alternativa para práticas de estereoscopia em sensoriamento remoto. Anuário do Instituto de Geociências, v. 34, n. 2, p. 105-111, 2011.

SOARES, Paulo Cesar; FIORI, Alberto Pio. Lógica e sistemática na análise e interpretação de fotografias aéreas em geologia. Notícia Geomorfológica, v. 16, n. 32, p. 71-104, 1976.

SOUZA, T. A. D; OLIVEIRA, R. C. Avaliação da potencialidade de imagens tridimensionais em meio digital para o mapeamento geomorfológico. Revista GeoNorte. Manaus/AM, Edição Especial, v.2, n.4, p.1348 – 1355, 2012

TAVARES, P. E. M.; FAGUNDES, P. M. 1995. Fotogrametria. Rio de Janeiro, 379

VASQUEZ, L.V.; Rosa-Costa, L.R.; Silva, C.G.; Ricci, P.F.; Barbosa, J.O.; Klein, E.L.; Lopes, E.S.; Macambira, E.B.; Chaves, C.L.; Carvalho, J.M.; Oliveira, J.G.; Anjos, G.C.; Silva, H.R. Geologia e Recursos Minerais do Estado do Pará. Belém: CPRM. 2008. p. 118-121.

Documentos disponíveis na internet:

COMPLEMENTO, georreferenciador dispovível em: [https://docs.qgis.org/2.8/pt\\_BR/](https://docs.qgis.org/2.8/pt_BR/docs/user_manual/plugins/plugins_georeferencer.html) [docs/user\\_manual/plugins/plugins\\_georeferencer.html.](https://docs.qgis.org/2.8/pt_BR/docs/user_manual/plugins/plugins_georeferencer.html) Acessado em: Junho de 2018.

Retângulo envolvente, dispovível em: <http://www.andersonmedeiros.com/qgiscriar-retangulos-envolventes/> Acessado em: Junho de 2018.

REYNOL,F. Mapeamento Aéreo com baixo custo. 2010. Disponível em: http://agenci a.fapesp.br/mapeamento\_aereo\_com\_baixo\_custo/11963/>. Acesso em: 28. Fev.20 18.

ROQUES, S.; PESCE, B. How to make 3D-pictures by computer. Disponível em: www.stereoscopy.com/3d-info/index.html . Último acesso 16 maio, 2018.

SANCHES, M.C.F. Imágenes em três dimensiones. Revista de Comunicación Social,

Julio de 2000. Disponível em: http://www.ull.es/publicaciones/latina/aa2000kjl/z31jl/8 7sanchez.htm . Último acesso em: 13 de maio de 2018.

# **APÊNDICE**

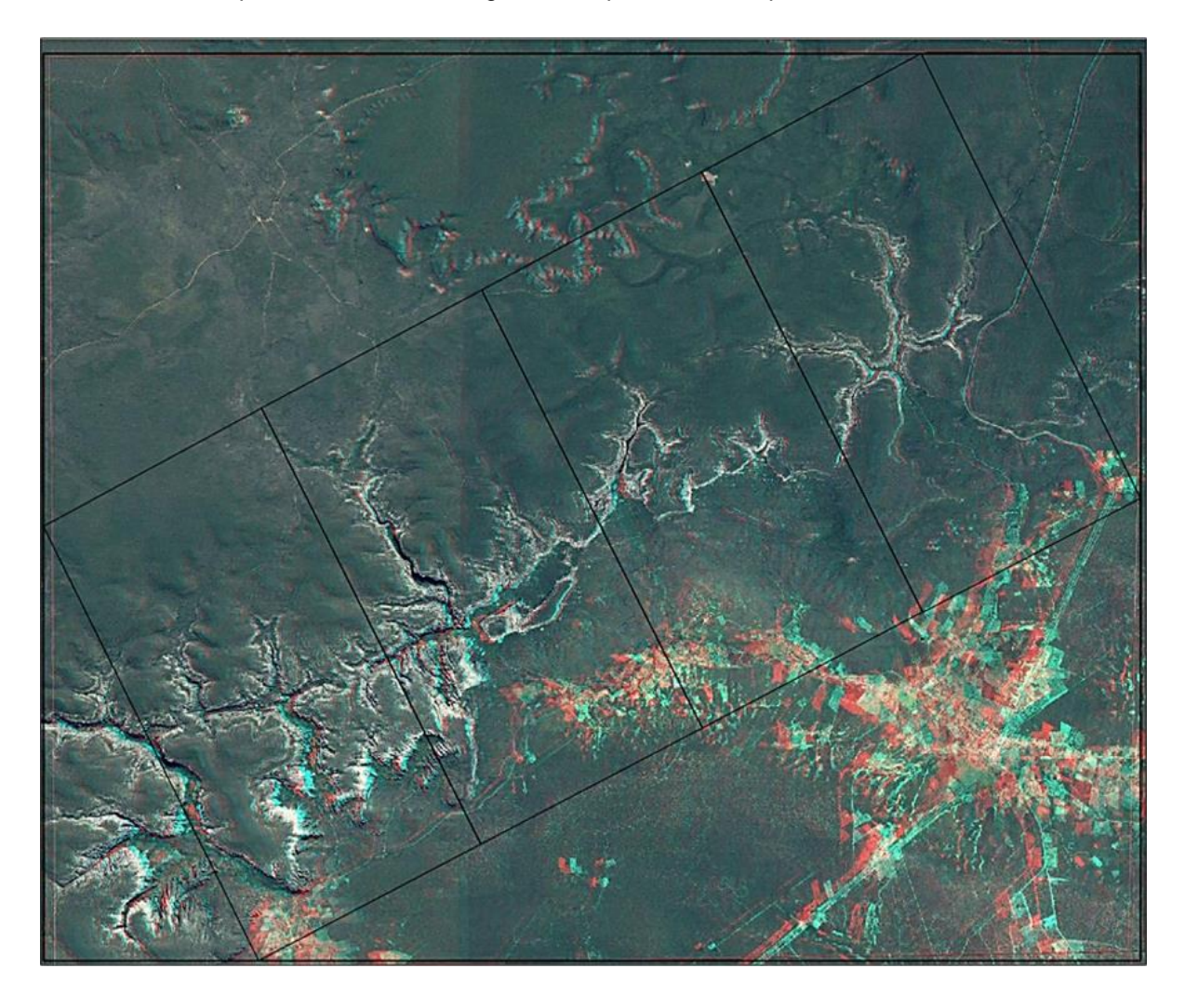

Apêndice I área do estágio de campo I e suas respectivas subáreas.

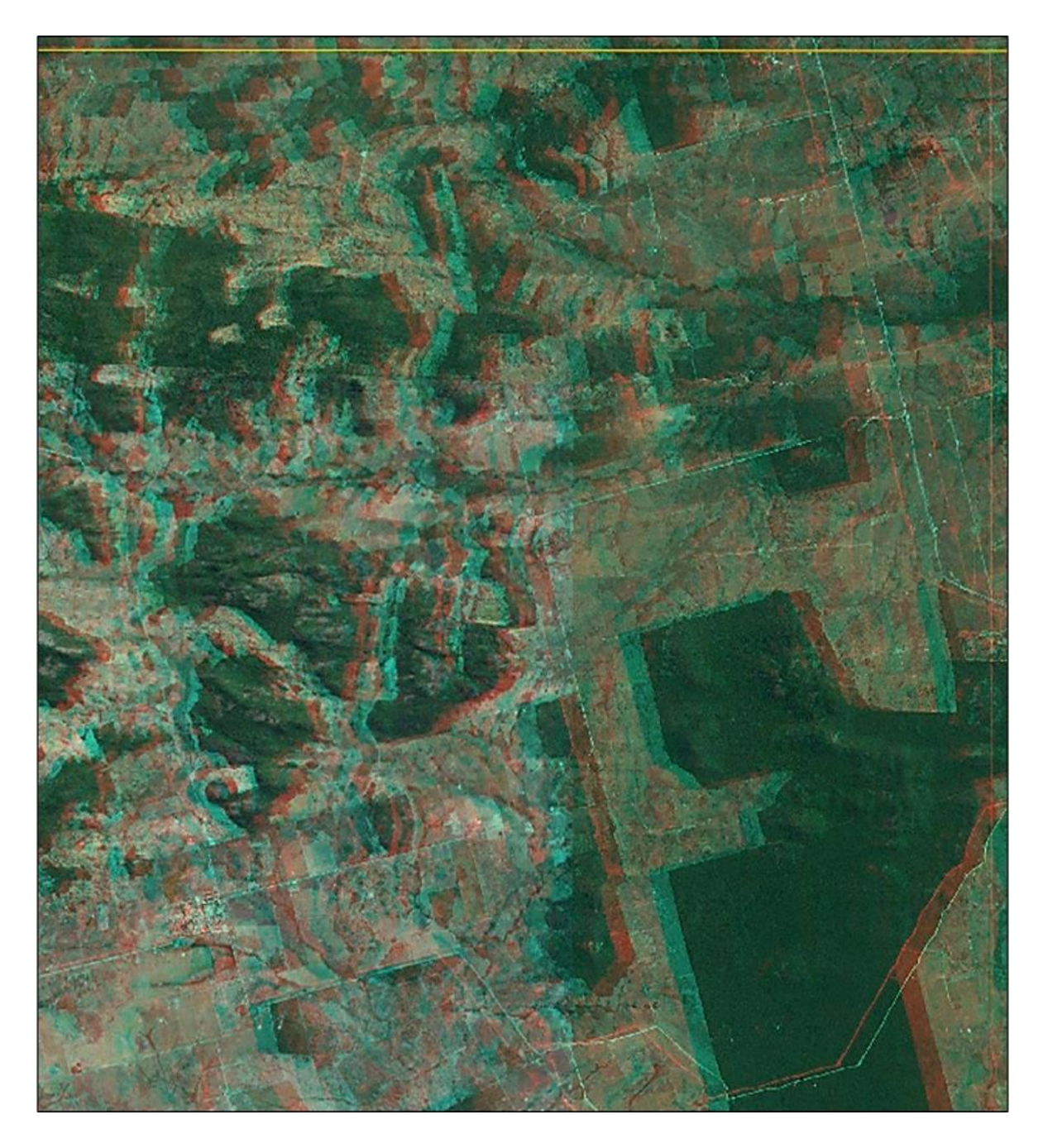

Apêndice II área estágio de campo II. Subárea IV, V.

Apêndice III polígono em azul disposição da subárea II - estágio de campo I. Polígono em vermelho área envolvente a subárea II para a obtenção da imagem no Google Earth.

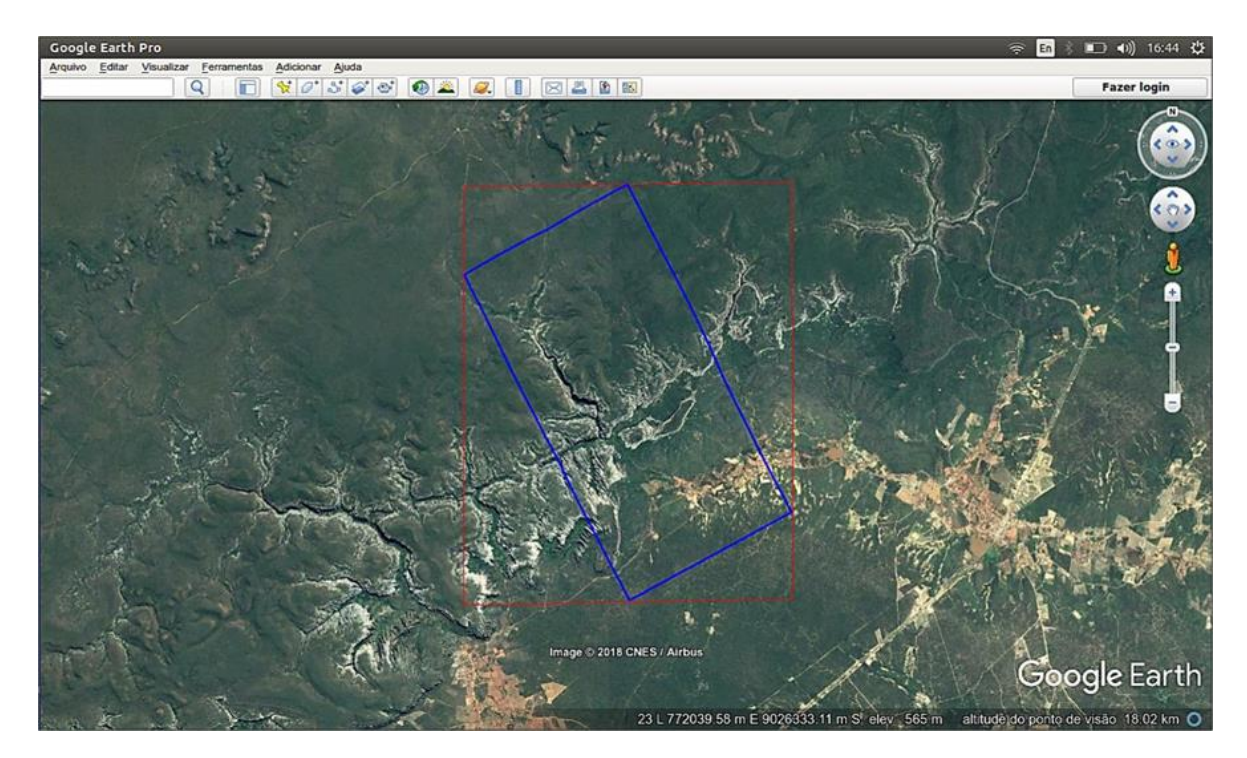

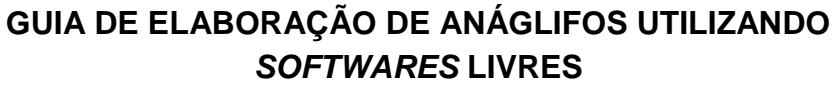

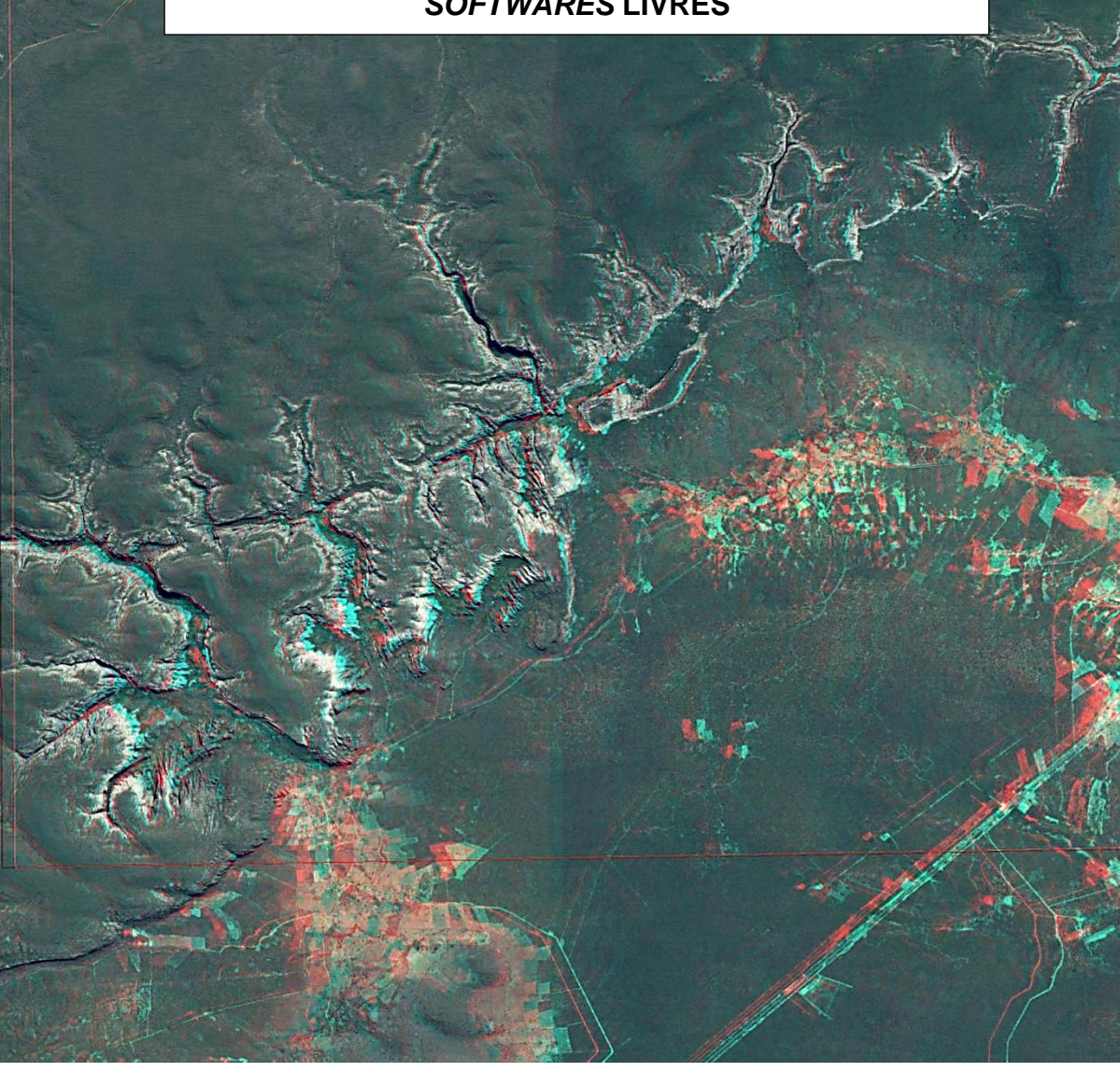

# **1. Obter as imagens no** *Software Google Earth Pro*

Primeiro passo abrir o arquivo com os limites da área. Clicar em Arquivo, depois clicar em Abrir.

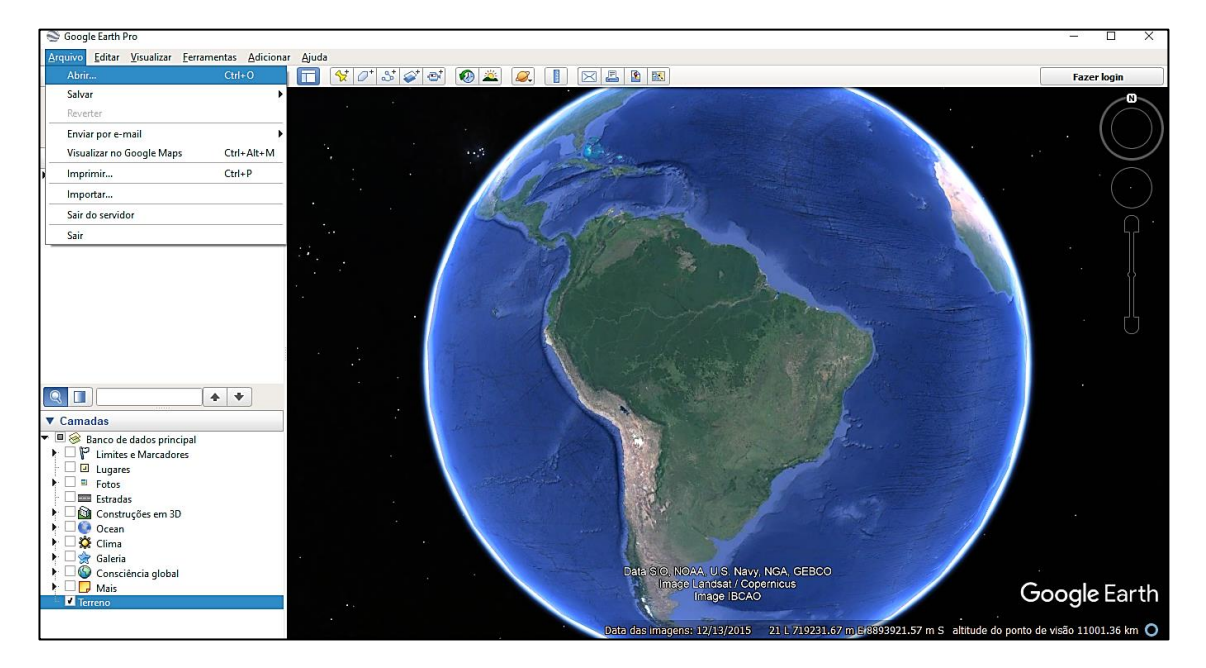

Ira até a pasta onde se encontra o arquivo em formato KML com os limites da área que será obtido o par de imagens. Selecione o arquivo e clicar em Abrir. Feito isso, o programa dará um zoom até a região.

Os limites da área apareceram na tela conforme a imagem. Na aba lateral camadas selecione apenas a opção terreno.

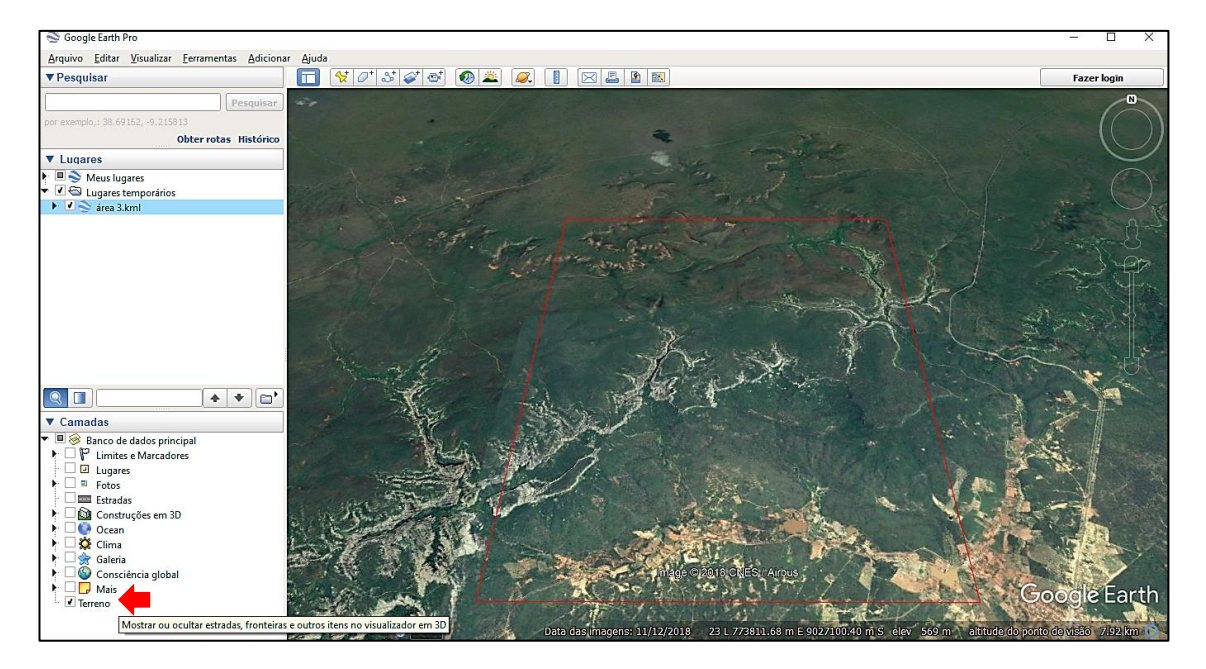

Para que as qualidades das imagens capturadas sejam potencializadas siga os seguintes passos, clicar na opção (ferramentas>opções>visualização em 3D) nas sub abas selecione as opções destacadas pelas setas vermelhas.

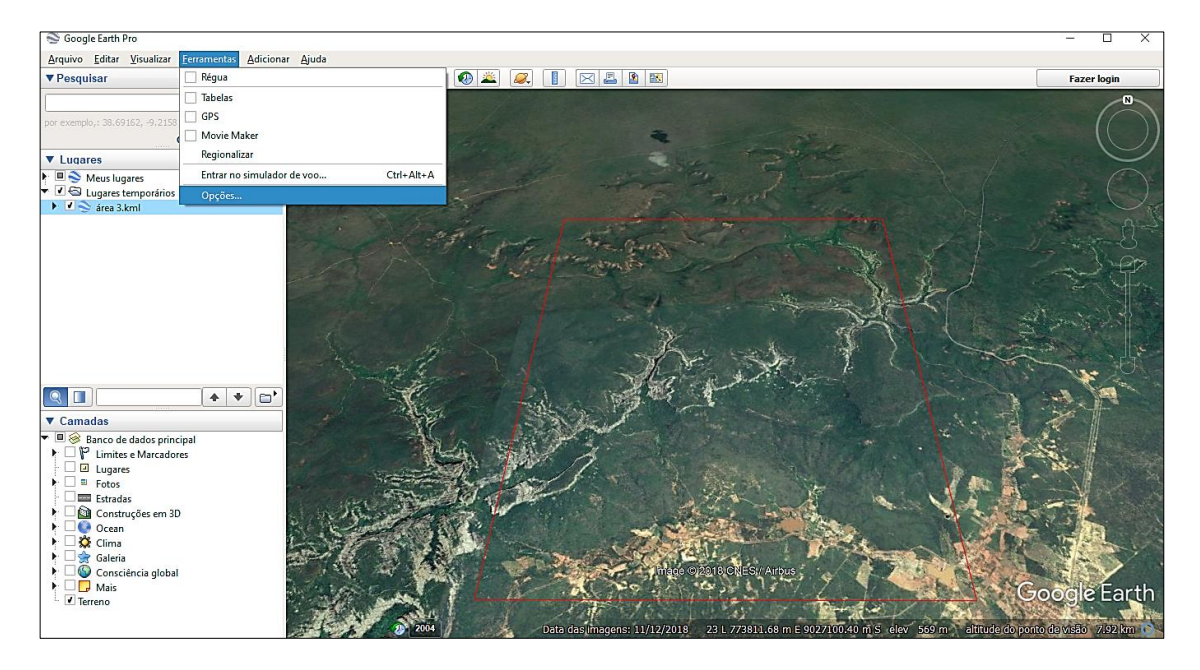

Selecione as opções destacadas pelas setas vermelhas e Valor máximo do exagero vertical 3. Clicar em aplicar e ok.

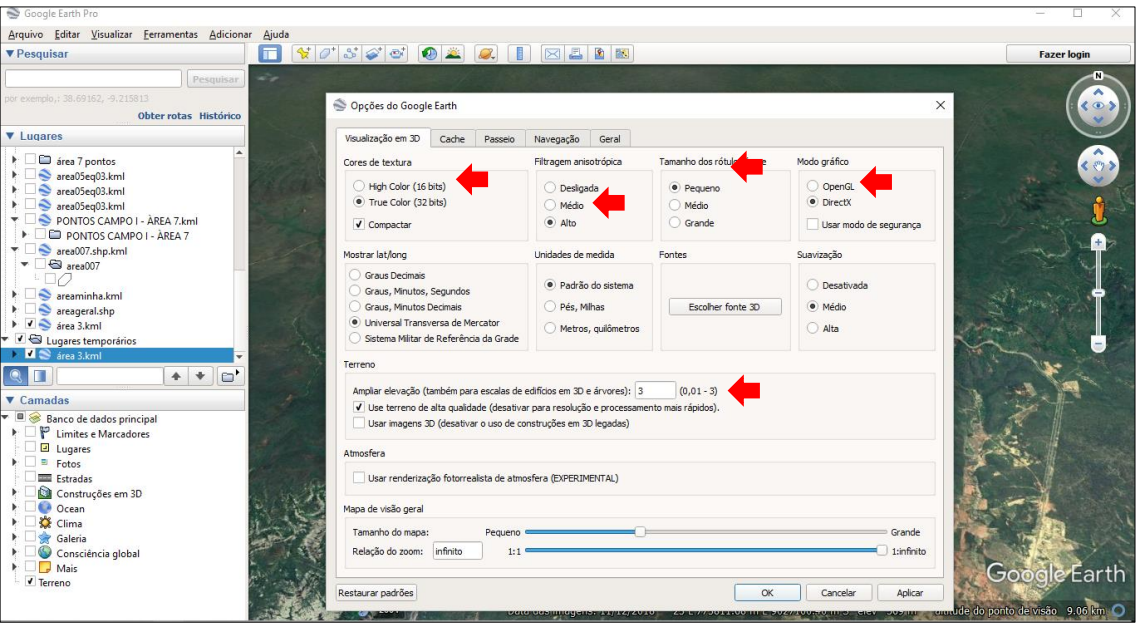

Configurar a superfície da área perpendicular ao plano de visão para ficar. Para obter esses ajustes selecione as seguintes opções no menu principal (visualizar>redefinir>inclinação e bússola).

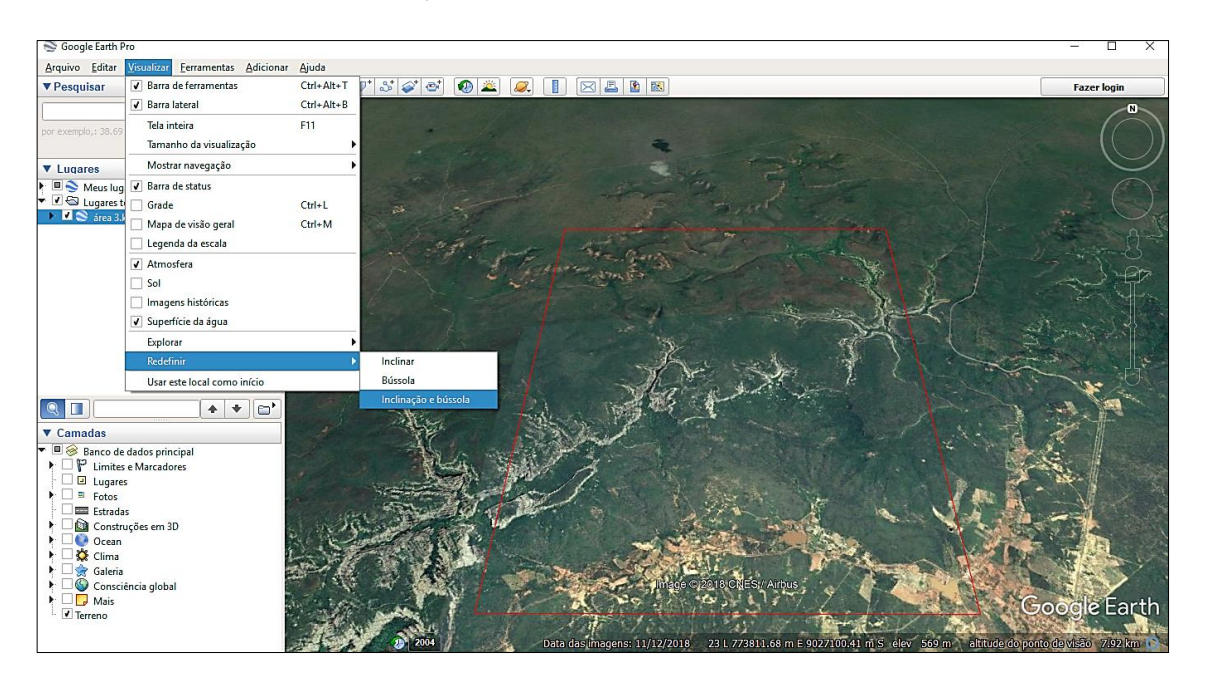

Configurado a tela de visualização para a captura dos pares de imagens, selecione no menu (arquivo>salvar>salvar imagem...) na sub aba "opções de mapa" desmarque todas as opções e em seguida clicar na opção resolução e marque resolução máxima (48000x2817).

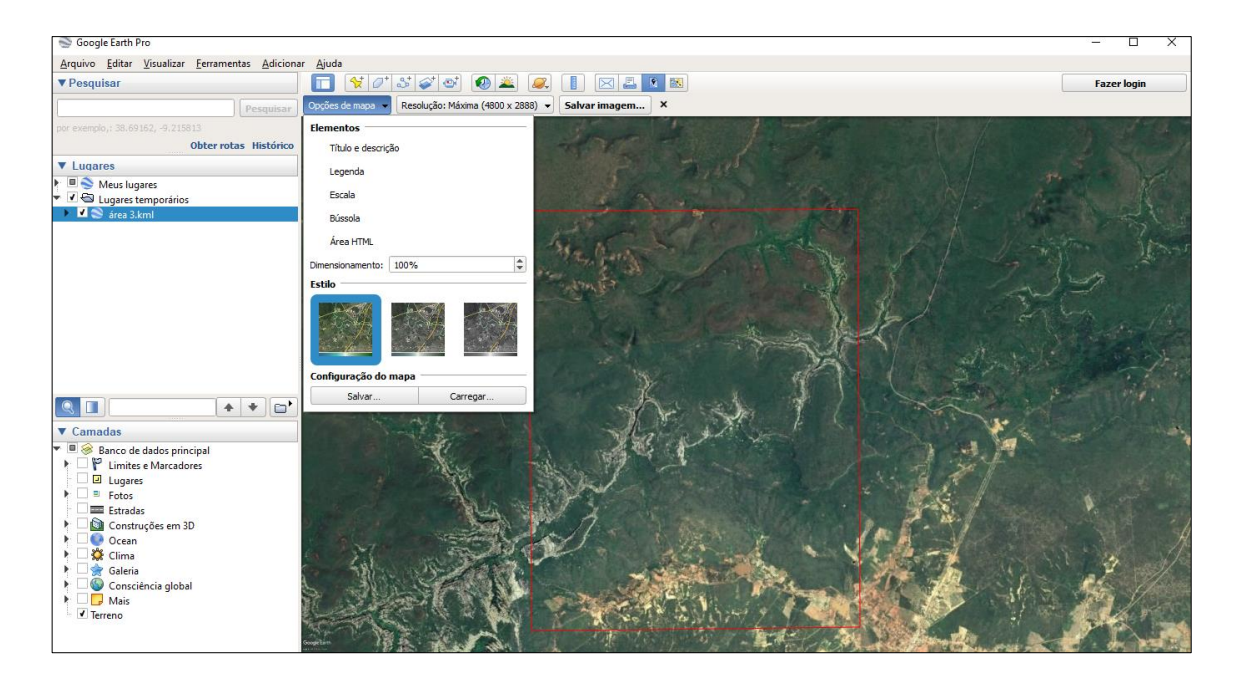

Mova o polígono da área de interesse para o lado direito do campo de visualização deixando margens laterais com espaçamento mínimo de 1cm representado pela seta amarela. Clicar na opção "salvar imagem", ao clicar em salvar certifique se a conexão com a *internet* está em bom funcionamento, escolha o local para salvar a imagem e nomeie o arquivo como "**imagem da esquerda".**

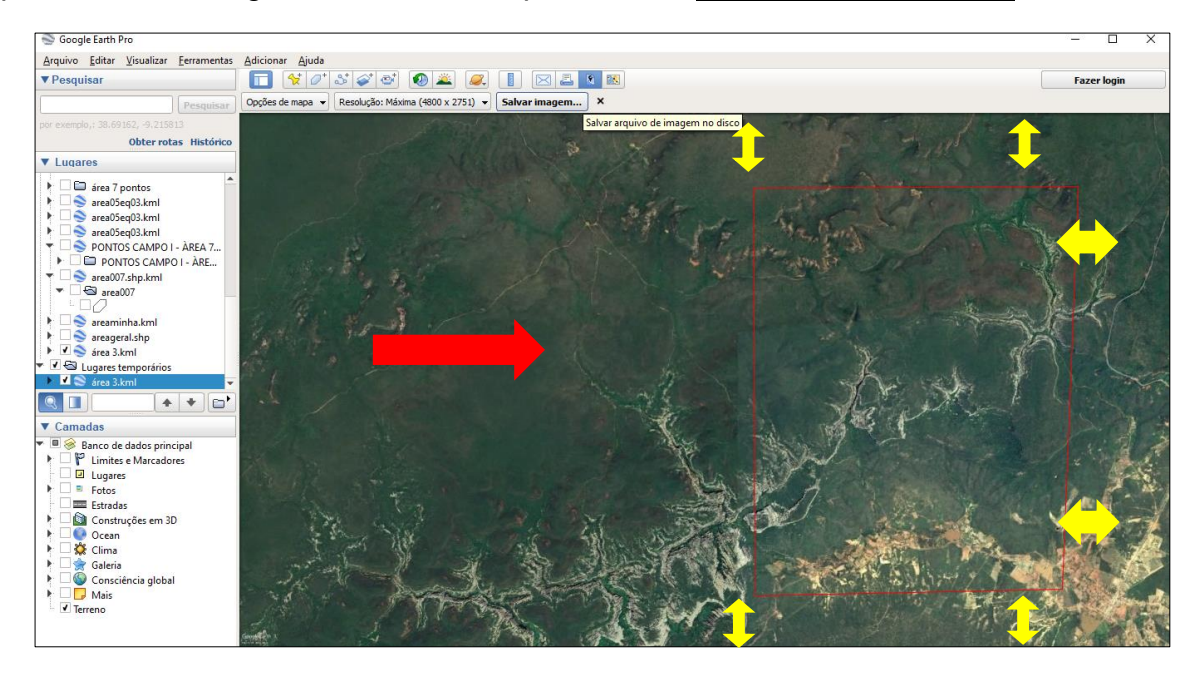

Para salvar a próxima imagem mova o polígono da área para o lado esquerdo do campo de visualização deixando margens laterais com espaçamento mínimo de 1cm representado pela seta amarela. clicar na opção "salvar imagem" salve a imagem e nomeie o arquivo como **imagem da direita**.

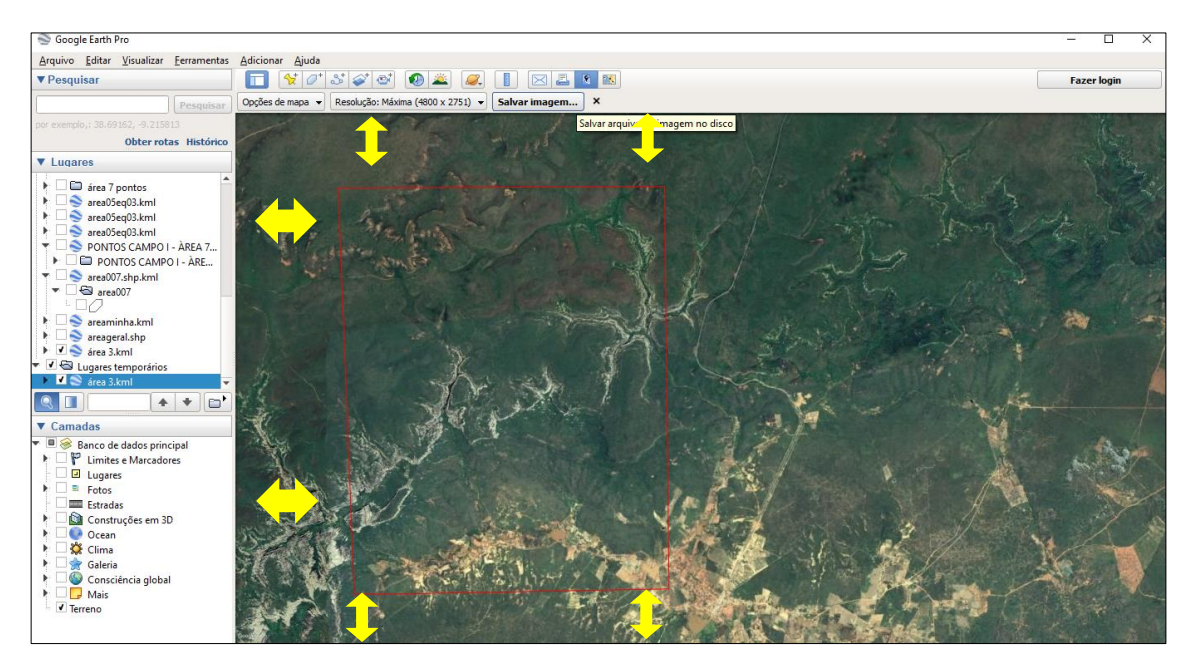

# 2. **Geração dos anáglifos no aplicativo** *StereoPhoto Maker*

Para a geração do anáglifo digital foram efetuadas as seguintes etapas no ambiente do aplicativo *StereoPhoto Maker.*

O primeiro passo consiste na seleção dos pares estereoscópicos salvos anteriormente, imagem da direita e imagem da esquerda. Para abrir as imagens simultaneamente no ambiente do *StereoPhoto Maker,* clicar *em File>Open Left/Right* Images.

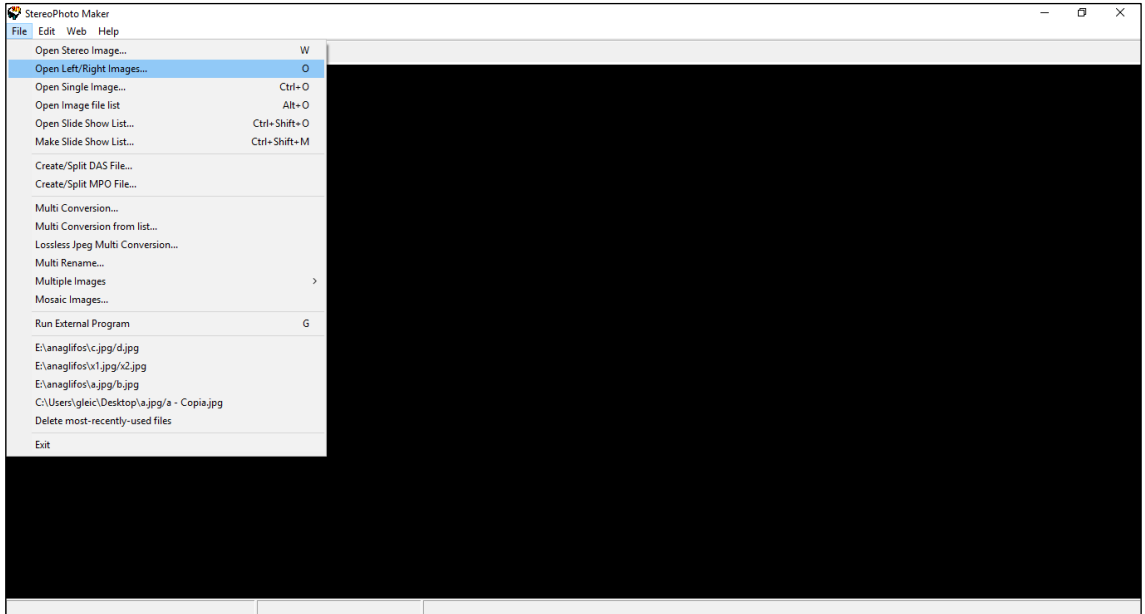

As imagens ficarão disposta lateralmente como pode ser observado na imagem a baixo. Na janela principal do aplicativo *click* em "Auto" representada por esse ícone

erda.ipg (4800 x 27511) (2/4) ● 第一句 日日 日 日 日 日 **分回口冈书画画 - 目目 - 图 - 目目目前 - 图 室 + 目 ☆** 

 $\binom{42}{1}$ . Esta opção reconhecerá pontos em comuns entre as duas imagens.

É necessário verificar se a opção *Optimized Anaglyph* está selecionada. Para isto, clicar na seta do botão *Color Anaglyph* ( ). Caso a opção já esteja selecionada, clicar diretamente sobre o botão *Color Anaglyph*, e o aplicativo mostrará a imagem gerada pelo usuário, como pode ser visto na imagem.

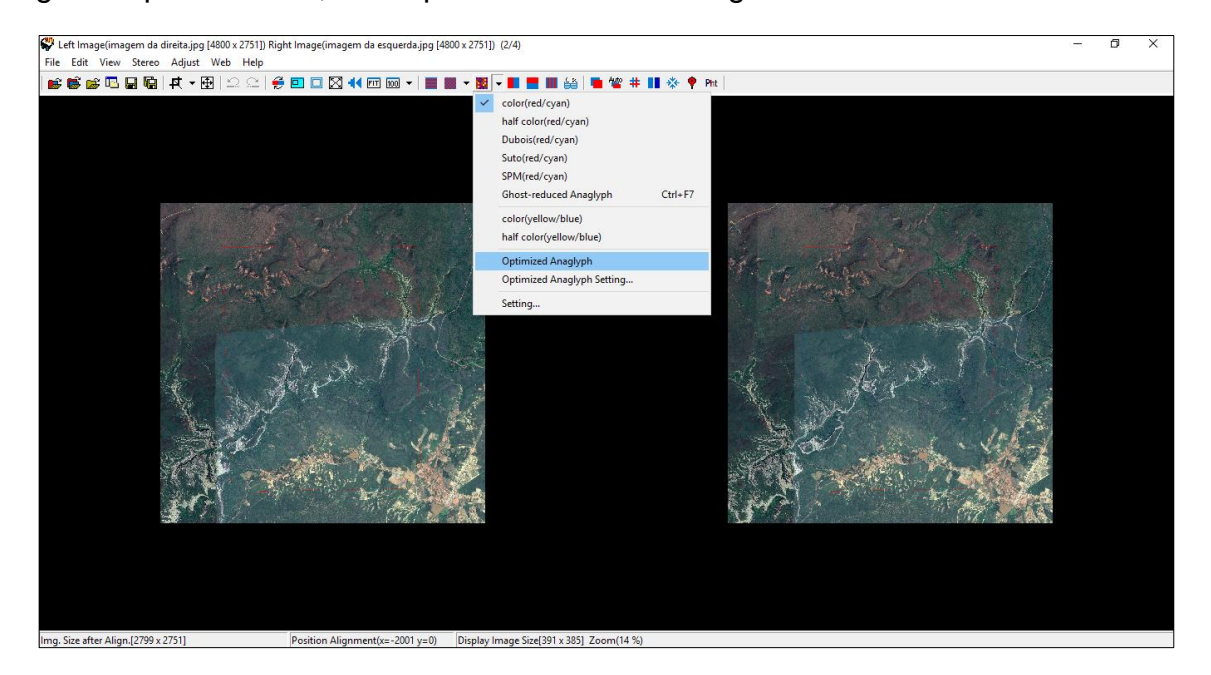

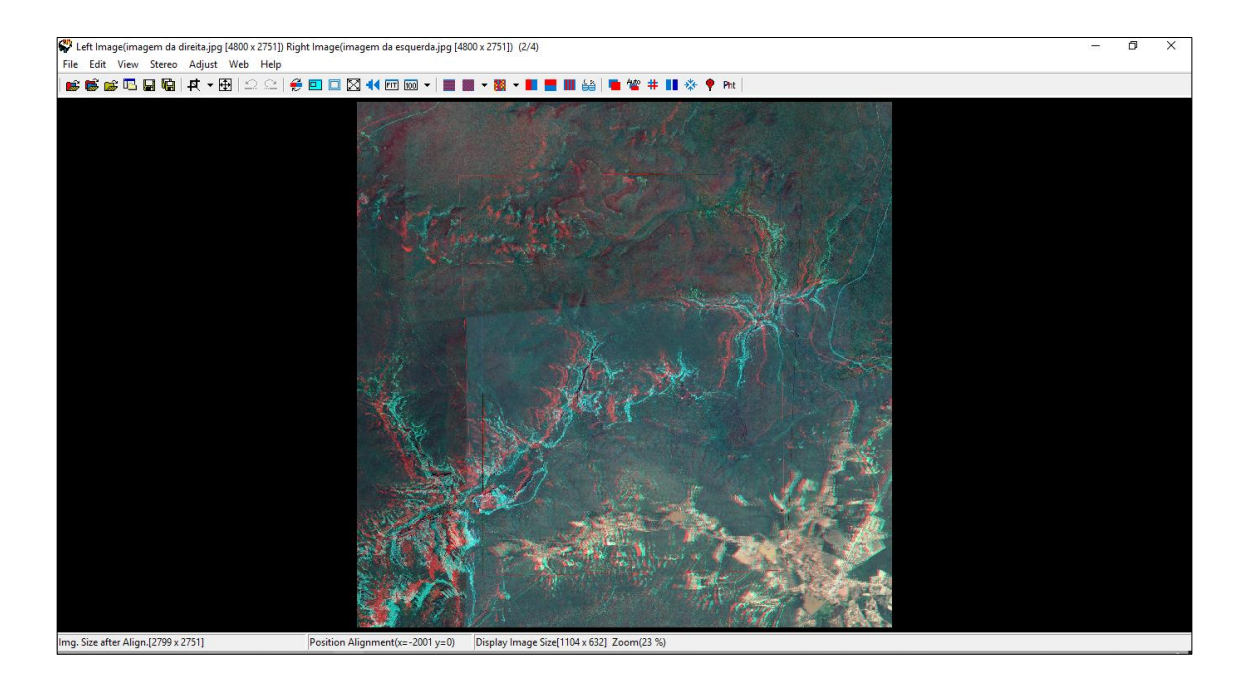

Anáglifo gerado com sucesso no ambiente do aplicativo *StereoPhoto Maker .*

Para salvar a imagem gerada, dirigir-se ao menu *File* e selecionar a opção *Save Stereo Image...*, escolhendo o formato que melhor deseja.

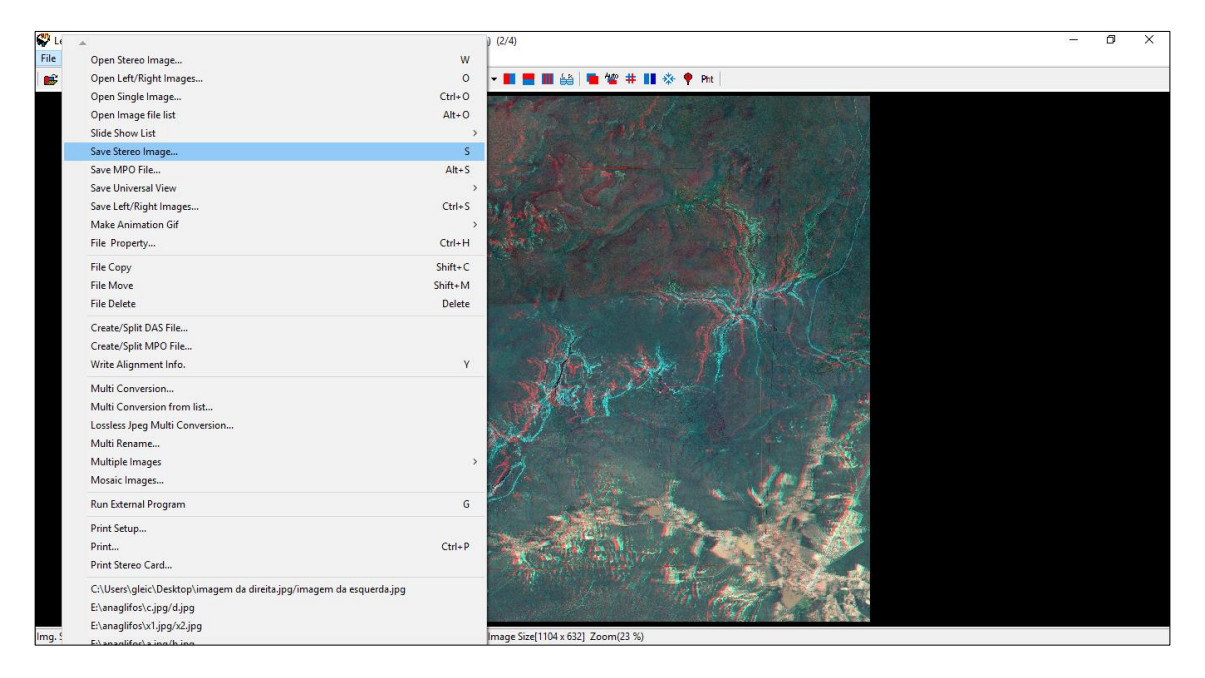

Produto final ao ser visualizada com óculos 3D possibilita a sensação de profundidade.

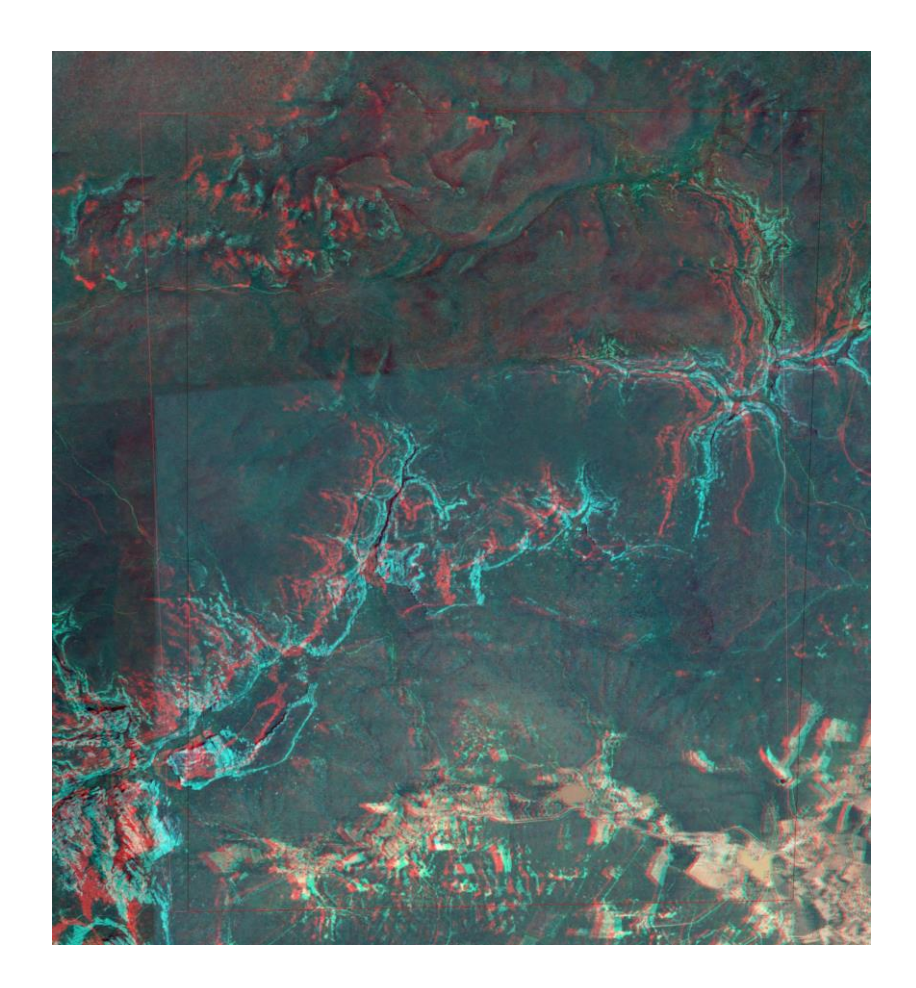